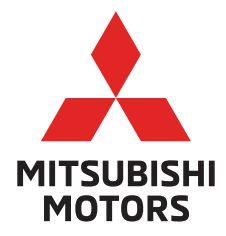

### **Smartphone Link Display Audio**

Audio Owner's Manual

For Pajero Sport Dakar Ultimate 4x4

#### Pengantar

Terima kasih telah membeli produk Mitsubishi Motors

Untuk sepenuhnya memanfaatkan fungsionalitas produk ini dan memastikan pengoperasian yang aman dan benar, silahkan baca "Panduan Pengguna" ini dengan cermat sebelum mengoperasikan produk.

Setelah membaca 'Panduan Pengguna' ini, pastikan bahwa manual ini tetap tersedia untuk referensi anda jika anda tidak memahami suatu poin atau menemukan suatu masalah.

### Daftar Isi

#### Pengantar

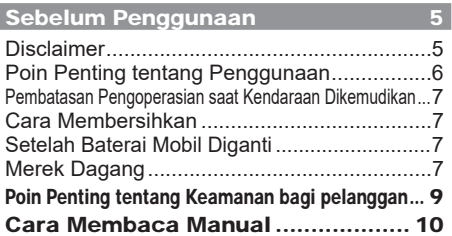

#### Pengoperasian Dasar 11

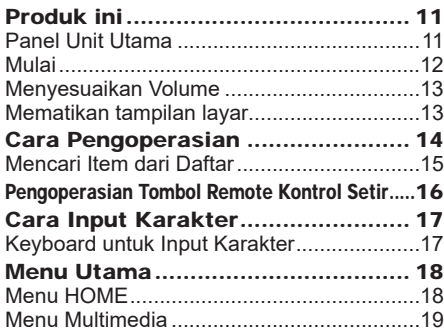

#### **Apps** 20

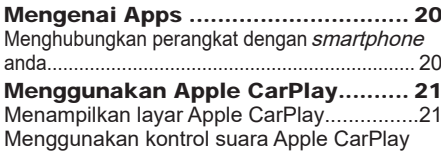

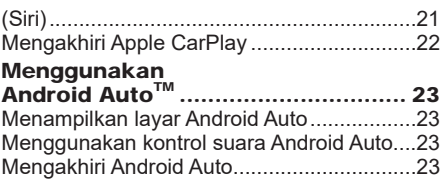

#### Telepon Seluler 24

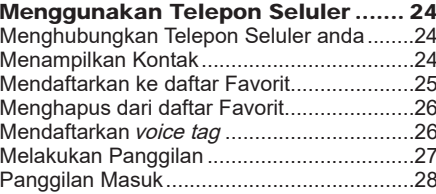

#### AV

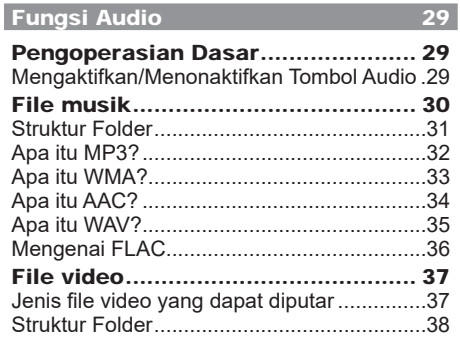

Spesifikasi file video yang dapat diputar ..............................39

41

#### **Radio**

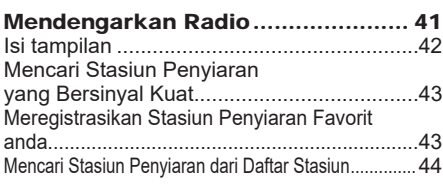

#### **iPod/USB** 45

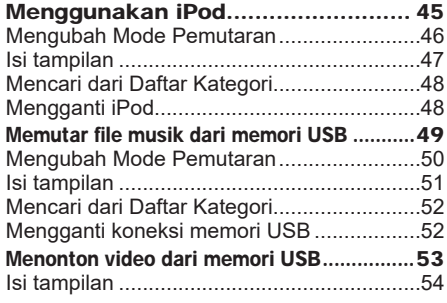

#### Perangkat Input Eksternal 55

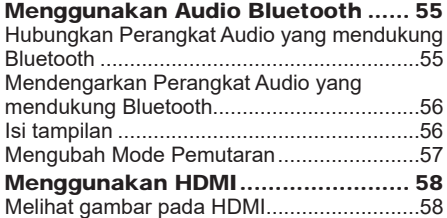

#### INFO/PENGATURAN

#### **INFO** 59 Kamera ............................................ 59 Melihat gambar kamera ................................59 Info .................................................. 60 Menampilkan Informasi Versi .......................60 Menampilkan Bantuan ..................................60

#### PENGATURAN 61

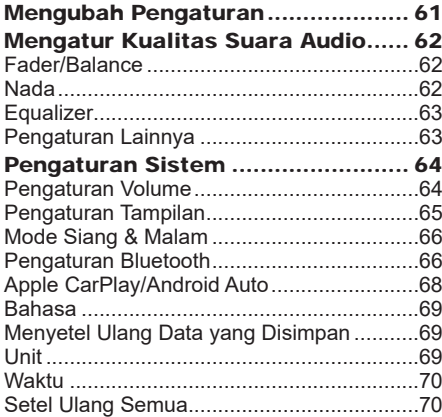

#### Lain-lain

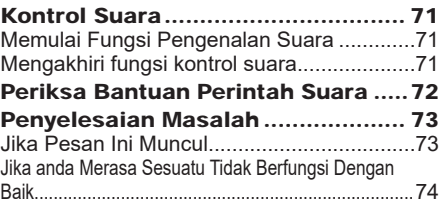

#### **CATATAN**

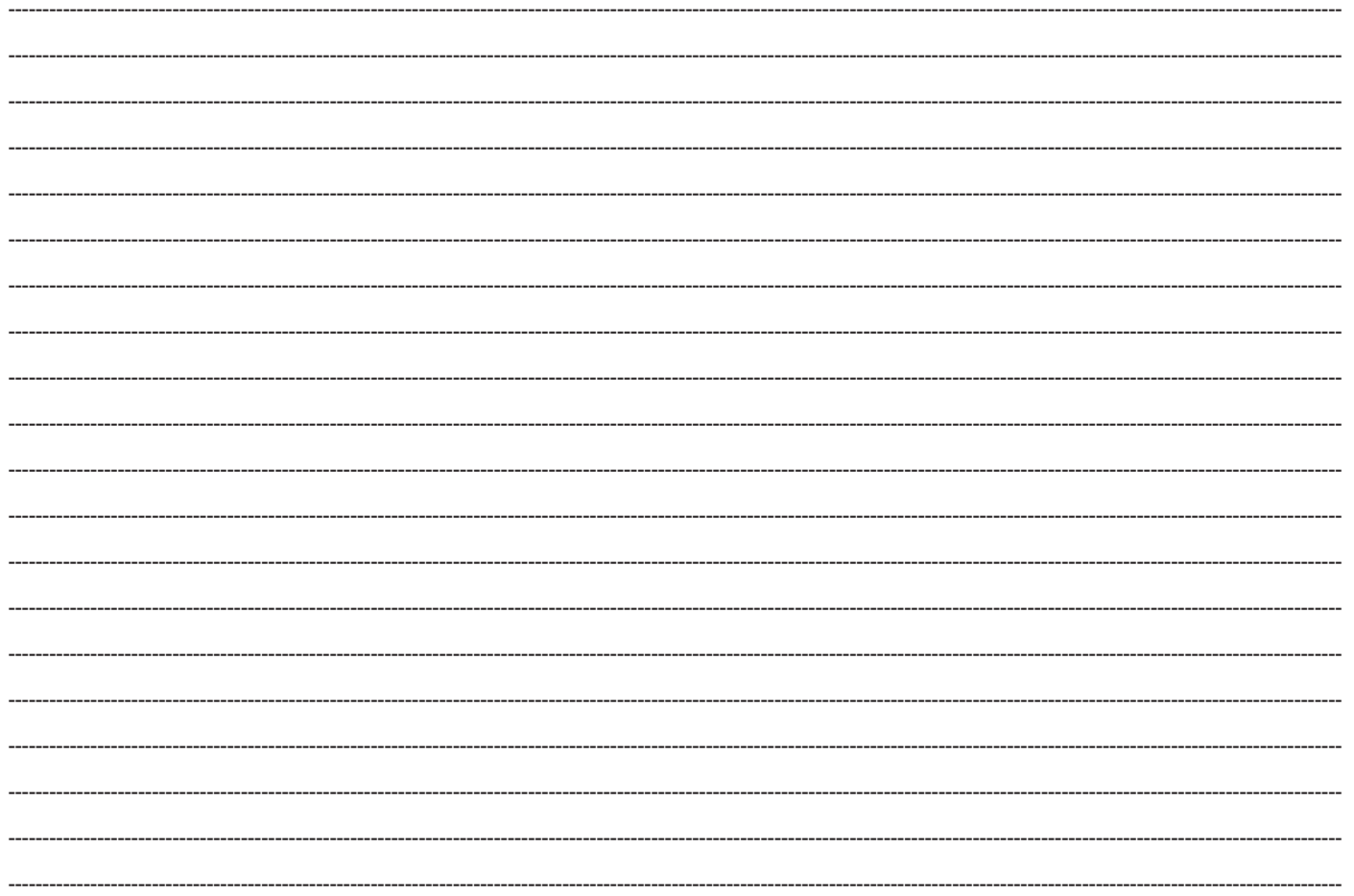

# **Pengantar Sebelum Penggunaan** Sebelum Penggunaan

### Pengantar

Berikut ini adalah apa yang perlu Anda ketahui sebelum menggunakan produk ini.

#### Sebelum Penggunaan

#### **Disclaimer**

- Mitsubishi Motors sama sekali tidak akan bertanggung jawab atas kerugian yang diakibatkan oleh kebakaran, gempa bumi, tsunami, banjir, atau bencana alam lainnya; dari tindakan pihak ketiga; dari kecelakaan lain; atau dari kondisi penggunaan yang tidak tepat atau tidak normal yang digunakan oleh pelanggan, kondisi tersebut disengaja atau tidak disengaja.
- Tidak akan ada ganti rugi untuk perubahan atau kehilangan informasi yang disimpan pada produk ini (buku alamat dll.) Oleh pelanggan atau pihak ketiga yang dihasilkan dari penggunaan yang tidak tepat dari produk ini, pengaruh listrik statis atau gangguan listrik, atau pada saat terjadi kerusakan atau perbaikan atau keadaan yang serupa. Kami menyarankan anda membuat cadangan informasi penting sebagai tindakan pencegahan.
- Beberapa informasi pribadi (alamat dalam buku alamat, nomor telepon, dll.) yang dimasukkan ke dalam produk ini dapat tetap tersimpan dalam memori meskipun produk ini dilepas. Pelanggan bertanggung jawab atas penanganan dan pengelolaan yang tepat (termasuk menghapus) informasi pribadi untuk melindungi privasi ketika menyerahkan produk ini kepada orang lain atau membuangnya. Mitsubishi Motors tidak akan bertanggung jawab sama sekali.
- Mitsubishi Motors sama sekali tidak akan bertanggung jawab atas kerugian jaminan

(kehilangan keuntungan bisnis, perubahan atau hilangnya data yang direkam) yang terjadi karena penggunaan atau ketidakmampuan untuk menggunakan produk ini.

- Perlu diketahui bahwa peta yang ditampilkan adalah dari saat data disiapkan, sehingga mungkin berbeda dari kondisi saat ini. Selain itu, Mitsubishi Motors tidak akan bertanggung jawab atas kerugian apapun yang diakibatkan dari kekurangan data peta.
- Produk ini berisi data tentang peraturan lalu lintas, tetapi karena perubahan peraturan lalu lintas, data ini mungkin berbeda dari peraturan lalu lintas yang berlaku. Selalu patuhi peraturan lalu lintas yang berlaku. Selain itu, Mitsubishi Motors sama sekali tidak akan bertanggung jawab atas kerugian akibat kecelakaan lalu lintas atau pelanggaran peraturan lalu lintas karena kurangnya data peraturan lalu lintas.
- Pengembalian, pengembalian uang, penukaran, atau konversi karena alasan data peta tidak memadai atau sejenisnya tidak dimungkinkan. Mungkin ada kalanya data peta tidak cocok dengan tujuan spesifik pengguna. Isi data peta dapat berubah tanpa pemberitahuan. Data peta dapat berisi karakter yang salah atau hilang, lokasi yang salah, dll.
- Panduan aturan dan panduan audio, misalnya kapan harus berbelok, kadang-kadang mungkin berbeda dari rambu lalu lintas yang ada atau peraturan lalu lintas. Selalu patuhi rambu lalu lintas

yang ada dan peraturan lalu lintas yang berlaku.

- Untuk tujuan peningkatan produk, spesifikasi dan tampilan luar dapat berubah tanpa pemberitahuan sebelumnya. Oleh karena itu, walaupun isi Manual Pengguna mungkin berbeda, harap perhatikan bahwa pengembalian, pengembalian uang, penukaran, atau konversi tidak memungkinkan.
- Manual Pengguna ini menjelaskan detail untuk beberapa model kendaraan secara bersamaan. Tergantung pada model kendaraan, mungkin ada fungsi-fungsi yang dijelaskan tetapi tidak tersedia, atau persyaratan untuk produk yang dibeli secara terpisah. Terima kasih atas pengertian anda.
- Gambar dan ilustrasi dalam Manual Pengguna digunakan untuk penjelasan. Harap perhatikan bahwa ini mungkin berbeda dari produk yang sebenarnya.
- Harap diperhatikan bahwa Mitsubishi Motors, termasuk departemen *after-sales service*, sama sekali tidak akan bertanggung jawab atas kehilangan atau kerugian yang diakibatkan oleh perubahan atau kehilangan informasi yang disimpan dalam produk ini, termasuk informasi registrasi pengguna.

#### Konektivitas Smartphone

Teknologi link smartphone ini memungkinkan Anda untuk terhubung dan menggunakan aplikasi pihak ketiga pada smartphone Anda dan mengakses peta, musik, messaging dan layanan lainnya.

Teknologi link smartphone ini dapat menampilkan atau menyediakan konten, data, informasi, layanan, perangkat lunak, atau materi yang tersedia dari aplikasi pihak ketiga yang berjalan pada smartphone Anda. Ada banyak aplikasi smartphone di pasaran yang memberi Anda akses ke berbagai layanan dan fitur.

- Setiap kali Anda menggunakan aplikasi, Anda mungkin berbagi informasi pribadi, kendaraan, atau lokasi dengan pihak ketiga, dan memberikan potensi akses kepada pihak ketiga tersebut ke data dan jaringan mobil Anda, yang dapat menyebabkan kerentanan bagi keamanan. Jika Anda memutuskan untuk menggunakan aplikasi smartphone dan menghubungkannya ke kendaraan Anda dengan menggunakan teknologi link smartphone ini, dengan risiko Anda tanggung sendiri yang melakukannya. Pastikan bahwa Anda sepenuhnya paham semua fitur dan praktik data dari aplikasi apa pun yang Anda pilih untuk mengunduh, menghubungkan ke kendaraan Anda, dan menggunakannya.
- Mitsubishi Motors tidak memiliki akses dan tidak memproses informasi pribadi apa pun yang disimpan atau dibagikan dengan aplikasi pihak ketiga.

 Mitsubishi Motors tidak memiliki kendali, dan tidak bertanggung jawab atau berkewajiban atas ketersediaan, konten, keamanan, kebijakan privasi, praktik, atau kinerja mobil

atau aplikasi smartphone atau layanan dari pihak ketiga mana pun.

Mitsubishi Motors menyediakan fitur konektivitas hanya untuk kenyamanan Anda saja, dan penyertaan teknologi ini tidak menyiratkan dukungan apapun oleh Mitsubishi Motors

 atas aplikasi atau layanan pihak ketiga, maupun asosiasi apa pun dengan penyedia aplikasi pihak ketiga.

 Kami sangat menyarankan Anda untuk membaca syarat dan ketentuan dan kebijakan privasi dari setiap aplikasi pihak ketiga yang Anda gunakan.

#### Poin Penting tentang Penggunaan

#### Umum

- Selama pengoperasian, saat mesin hidup pastikan kendaraan tidak parkir di garasi atau area terbatas lainnya yang ventilasinya buruk. Melakukan hal tersebut dapat menyebabkan keracunan gas.
- Demi keselamatan, pengemudi jangan mengoperasikan produk ini saat sedang berkendara. Pengemudi harus meminimalkan waktu yang dihabiskan untuk melihat layar sebanyak mungkin. Terganggu oleh layar dapat menyebabkan kecelakaan.
- Jangan putar volume hingga Anda tidak dapat mendengar suara dari luar kendaraan saat mengemudi. Mengemudi tanpa bisa mendengar suara dari luar kendaraan dapat menyebabkan kecelakaan.
- Jangan membongkar atau memodifikasi produk. Hal ini dapat menyebabkan kerusakan, muncul asap, atau kebakaran.
- Hindari mengandalkan produk ini untuk panduan ke fasilitas darurat (rumah sakit,

pemadam kebakaran, polisi, dll.). Hubungi fasilitas darurat tersebut secara langsung.

- Saat mengoperasikan, pastikan kendaraan telah berhenti di tempat yang aman di mana diizinkan untuk berhenti.
- Terus menerus menggunakan produk ini tanpa menghidupkan mesin dapat menghabiskan baterai kendaraan, artinya mesin mungkin tidak dapat hidup. Pastikan produk ini digunakan saat mesin hidup.
- Fenomena berikut adalah karakteristik layar LCD. Hal di bawah ini bukan kerusakan.
- Titik hitam kecil atau titik terang (merah, biru, hijau) di layar.
- Gerakan layar lambat saat cuaca dingin.
- Layar terkadang gelap saat cuaca panas.
- Pola warna dan kecerahan bervariasi sesuai sudut pandang.
- Karakteristik layar LCD, kualitas gambarnya bervariasi sesuai sudut pandang. Saat menggunakan produk ini untuk pertama kalinya, sesuaikan kualitas gambar.
- Menempelkan film pelindung LCD yang tersedia secara komersial atau sejenisnya pada layar dapat mengganggu pengoperasian panel sentuh.
- Jika Anda mengoperasikan panel sentuh dengan benda tajam (ujung pena, kuku jari, dll.), layar mungkin tergores dan unit ini mungkin rusak, yang dapat menyebabkan pengoperasian yang salah.
- Mengoperasikan panel sentuh dengan menggunakan sarung tangan dapat menyebabkan pengoperasian yang salah.

#### Fungsi Pemutaran iPod/iPhone

(Opsi)

- Produk ini mendukung pemutaran audio dari perangkat iPod/iPhone. Namun, pemutaran tidak terjamin pada versi yang berbeda.
- Harap diperhatikan bahwa pengoperasian mungkin berbeda tergantung pada model atau versi iPod / iPhone.

#### Pembatasan Pengoperasian saat Kendaraan Dikemudikan

Untuk tujuan keamanan, pengoperasian dan tampilan tertentu dibatasi saat mengemudi. Hentikan kendaraan di lokasi yang aman sebelum mengoperasikan perangkat.

#### Cara Membersihkan

- Jika produk menjadi kotor, bersihkan dengan hati-hati menggunakan kain lembut.
- Jika layar menjadi kotor, bersihkan dengan kain kering yang lembut seperti kain yang digunakan untuk membersihkan kacamata. Jangan menggunakan bahan kimia seperti benzena, thinner, dan / atau bahan antistatik, atau lap yang menggunakan bahan kimia. Barang-barang ini dapat menggores layar.

#### Setelah Baterai Kendaraan **Diganti**

Ketika baterai mobil diganti, beberapa isi memori akan dihapus.

#### Contoh: rute yang telah disetel

(Tujuan yang ditetapkan dan titik acuan tetap dipertahankan.)

#### Merek Dagang

- Nama produk dan nama pribadi lainnya adalah merek dagang atau merek dagang terdaftar dari pemiliknya masing-masing.
- Microsoft, Windows Media, dan Windows adalah merek dagang terdaftar dari Microsoft Corporation (USA) dan di negara lain.
- Lebih lanjut, bahkan jika tidak ada petunjuk khusus tentang merek dagang atau merek dagang terdaftar, hal ini harus diperhatikan secara keseluruhan.

#### **83 Bluetooth**®

Tanda kata dan logo Bluetooth®adalah merek dagang terdaftar dari Bluetooth SIG, Inc. dan Mitsubishi Electric menggunakannya berdasarkan perjanjian lisensi merek dagang. Merek dagang dan nama merek dagang lain yang disebutkan dalam dokumen ini adalah milik dari pemiliknya masing-masing.

#### **DE DOLBY AUDIO"**

Diproduksi di bawah lisensi dari Dolby Laboratories. Dolby, Dolby Audio, dan simbol double-D adalah merek dagang milik Dolby Laboratories.

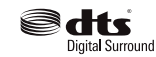

Untuk paten DTS, lihat http:// patents.dts.com. Diproduksi di bawah lisensi dari DTS Licensing Limited. DTS, Simbol, & DTS dan Simbol bersama adalah merek dagang terdaftar, dan DTS Neural Surround adalah merek dagang DTS, Inc. © DTS, Inc. Semua Hak Cipta Dilindungi Undang-Undang.

PremiDIA  $-WIDE-$ 

"PremiDIA WIDE" adalah merek dagang dari Mitsubishi Electric Corporation.

#### **TOMTOM®**

Logo TomTom adalah merek dagang terdaftar oleh perusahaan TomTom.

#### androidauto

Google, Android, Android Auto, dan merek lainnya adalah merek dagang Google LLC.

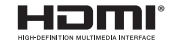

 HDMI, logo HDMI logo, dan High-Definition Multimedia Interface adalah merek dagang terdaftar dari Apple Inc. yang terdaftar di Amerika Serikat atau negara lain.

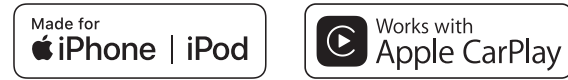

Kalimat "Made for iPod" dan "Made for iPhone" menandakan bahwa aksesori elektronik telah didesain khusus untuk terhubung dengan iPod atau iPhone dan telah tersertifikasi oleh pengembang untuk memenuhi semua kriteria kinerja yang ditentukan Apple.

Apple, iPhone, iPod, iPod nano, iPod touch, Siri, dan Apple CarPlay adalah merek dagang terdaftar dari Apple Inc. yang terdaftar di Amerika Serikat atau negara lain. Apple tidak akan bertanggung jawab atas kinerja, keamanan, atau kesesuaian produk ini dengan standar.

\* Pemutaran video dan fitur Genius tidak didukung.

\* iPod dan iTunes dilisensikan untuk duplikasi/pemutaran materi yang tidak memiliki hak cipta, atau duplikasi / pemutaran materi yang sah yang izinnya telah diberikan, untuk penggunaan pribadi. Pelanggaran hak cipta dilarang oleh hukum.

Versi iPod/iPhone/iPad berikut ini dapat digunakan pada mesin ini.

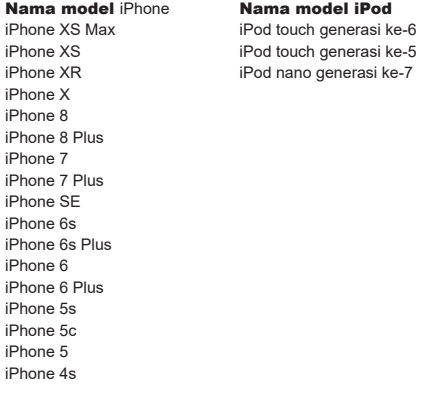

#### Lisensi Open-Source

Produk ini berisi modul perangkat lunak yang tersedia untuk digunakan di bawah lisensi sumber terbuka seperti GNU General Public License (GPL), GNU Lesser General Public License (LGPL), dan Lisensi Distribusi Perangkat Lunak Berkeley Klausul 3 (Lisensi BSD Klausul 3). Untuk informasi terperinci dan sumber code yang relevan, lihat URL berikut. http://automotive.thundersoft.com/MidSDA/OSS.html

# **Pengantar Sebelum Penggunaan** Sebelum Penggunaan

#### Poin Penting tentang Keamanan bagi pelanggan

Produk ini memiliki sejumlah indikasi bergambar serta poin mengenai penggunaan sehingga Anda dapat menggunakan produk dengan benar dan dengan cara yang aman, serta mencegah cedera atau kerugian pada diri Anda, pengguna lain, atau properti.

*PERINGATAN* Tanda ini menunjukkan detail penanganan produk, yang, jika diabaikan, dapat mengakibatkan kematian atau cedera serius.

*PERHATIAN* Tanda ini menunjukkan detail, yang mana jika diabaikan, dapat mengakibatkan kerusakan fisik dan / atau

cedera pribadi.

#### *A. PERINGATAN*

• Pengemudi seharusnya tidak memperhatikan gambar di layar saat mengemudi.

Ini dapat menyebabkan pengemudi memperhatikan kemana gambar bergerak, dan menyebabkan kecelakaan.

• Pengemudi seharusnya tidak melakukan pengoperasian yang rumit saat mengemudi.

Melakukan pengoperasian yang rumit saat mengemudi dapat menyebabkan pengemudi melihat ke mana gambar bergerak, dan menyebabkan kecelakaan. Karena itu hentikan kendaraan di lokasi yang aman sebelum melakukan pengoperasian tersebut.

• Jangan gunakan produk selama terjadi kerusakan, seperti saat layar tidak menyala atau tidak ada suara yang terdengar. Hal ini dapat menyebabkan kecelakaan,

kebakaran, atau sengatan listrik.

• Pastikan air atau benda asing lainnya tidak masuk ke dalam produk.

Hal ini dapat menyebabkan keluarnya asap, kebakaran, sengatan listrik, atau kerusakan.

• Selalu patuhi semua peraturan lalu lintas yang berlaku.

#### *PERINGATAN*

• Jika terjadi kelainan saat benda asing atau air memasuki produk, sehingga muncul asap atau bau aneh, segera berhenti menggunakan produk, dan konsultasikan dengan Dealer Mitsubishi Anda.

Terus menggunakan produk ini dapat menyebabkan kecelakaan, kebakaran, atau sengatan listrik.

• Jangan membongkar atau memodifikasi produk.

Hal ini dapat menyebabkan kerusakan, kebakaran, atau sengatan listrik.

• Jangan menyentuh antena atau panel depan selama ada guntur dan kilat.

Ini dapat menyebabkan sengatan listrik dari sambaran petir.

#### *PERHATIAN*

• Jangan putar volume hingga Anda tidak dapat mendengar suara dari luar kendaraan saat mengemudi. Mengemudi tanpa bisa mendengar suara dari luar kendaraan dapat menyebabkan kecelakaan.

#### Cara Membaca Manual

Notasi yang digunakan dalam manual ini dan artinya adalah sebagai berikut.

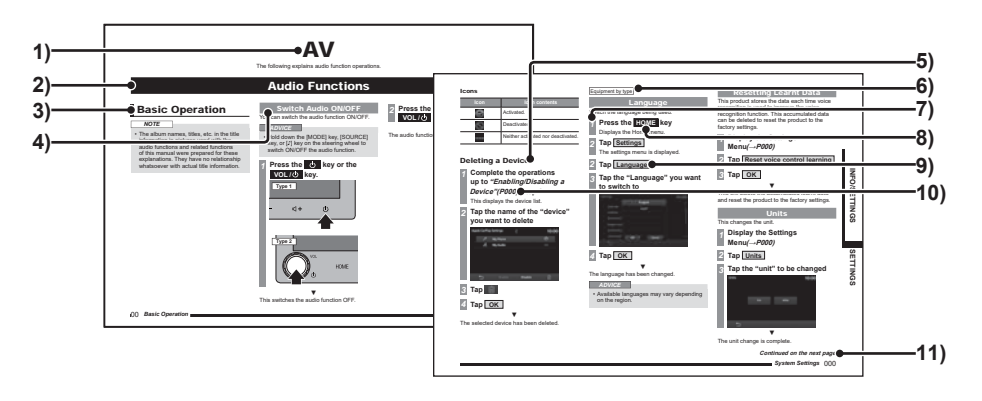

#### 1) Header Volume

Diklasifikasikan berdasarkan fungsi utama.

#### 2) Header Bab

Mengklasifikasikan fungsi utama pada header volume dengan lebih baik. Bab header muncul di bagian atas setiap bab. Anda juga dapat memeriksa indeks di tepi kanan.

#### 3) Header Utama

Mengklasifikasikan pengoperasian dan fungsi utama dalam sebuah bab.

#### 4) Header Menengah

Mengklasifikasikan pengoperasian dan fungsi di bawah header utama.

#### 5) Header Minor

Mengklasifikasikan pengoperasian yang lebih baik dan fungsi yang diklasifikasikan di bawah header menengah.

#### 6) [Perlengkapan berdasarkan tipe / region]

Perlengkapan berdasarkan tipe : Menuniukkan peralatan yang berbeda sesuai dengan model dan kelas kendaraan.

Perlengkapan berdasarkan wilayah : Menunjukkan sebuah peralatan atau fitur yang mungkin tidak tersedia, tergantung pada negara atau wilayah.

#### 7) Prosedur Pengoperasian

Ini adalah angka yang menunjukkan prosedur pengoperasian. Lakukan prosedur berdasarkan urutan angkaangka ini.

- 8) Tombol **○○○** atau tombol [○○○] Menampilkan tombol pengoperasian pada panel.
- 9) **○○○** , atau [○○○] Menampilkan tombol yang ditampilkan pada layar.

#### 10) (H000)

Menampilkan halaman yang jadi referensi. Didalamnya berisi penjelasan yang relevan dll.

#### 11) Bersambung ke halaman berikutnya

Digunakan ketika penjelasan pengoperasian akan dilanjutkan.

#### Pengoperasian Dasar

#### Produk ini

Panel Unit Utama

Bagian ini menjelaskan nama setiap bagian panel unit utama dan fungsinya. Panel mungkin berbeda tergantung pada model.

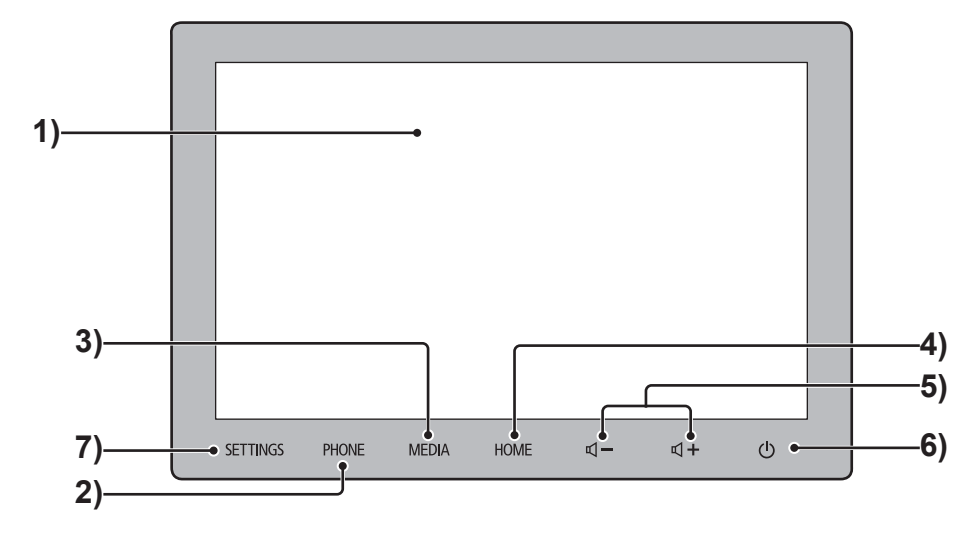

**Bersambung ke halaman berikutnya**

#### 1) Tampilan

Mayoritas pengoperasian dapat dilakukan dengan mengetuk tombol pada tampilan.  $\rightarrow$ "Cara Mengoperasikan" (H14)

#### 2) Tombol **PHONE**

Fungsi telepon dapat digunakan. Jika ponsel tidak terhubung, akan muncul layar yang meminta pengguna untuk memasangkan teleponnya dengan perangkat yang ditampilkan.

#### 3) Tombol **MEDIA** .

Menampilkan layar pemutaran media. Jika layar pemutaran media ditampilkan atau audio MATI, maka menu Multimedia akan muncul.

#### 4) Tombol **HOME** .

Menampilkan layar menu HOME.

#### 5) Tombol  $\mathbb{Q}$  – ,  $\mathbb{Q}$  +

Memungkinkan pengguna untuk menyesuaikan fungsi volume pada audio, atau telepon.

Jika ditekan selama keluaran audio tertentu, volume dapat disesuaikan untuk keluaran audio tersebut.

#### 6) Tombol

Ini dapat menyalakan atau mematikan fungsi audio. Pada saat ditekan, layar tampilan akan mati. Untuk mengembalikan tampilan layar, tekan tombol [HOME] .

#### 7) Tombol **SETTINGS**

Menampilkan layar pengaturan.

#### Mulai

Memulai sistem.

*1* **Ubah posisi** *engine switch / power switch* **kendaraan ke "ACC" atau "ON".**

#### *2* **Setelah memeriksa pesan, ketuk OK**

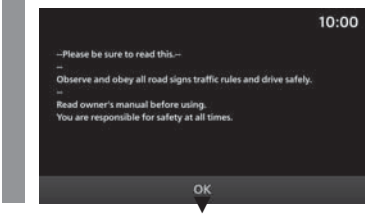

Mengalihkan tampilan ke layar fungsi yang terakhir digunakan seperti layar audio.

#### *SARAN*

• Tergantung pada spesifikasinya, layar dapat beralih setelah beberapa saat walaupun Anda tidak mengetuk [OK].

## Pengantar

# **Pengantar Pengoperasian Dasar** Pengoperasian Dasar

#### Menyesuaikan Volume

Menyesuaikan volume audio, volume dering, volume panggilan, dan volume panduan suara.

Penyesuaian volume selama pemutaran audio dijelaskan di bawah ini.

#### *1* **Selama pemutaran audio, tekan tombol atau putar tombol VOL / ke kiri**

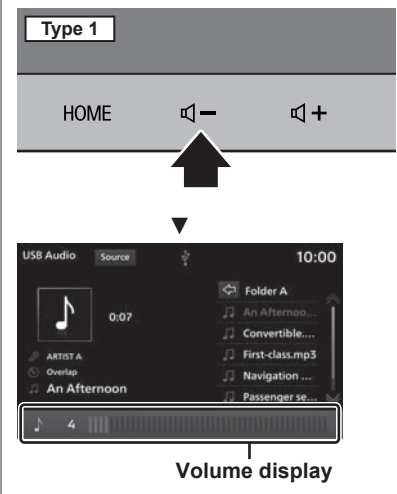

Volume audio berkurang.

#### *2***Tekan tombol**  $\sqrt{1 + x}$  **atau putar tombol VOL/⑤** ke kanan

Volume audio bertambah.

#### Mengenai jenis volume

Volume dapat disesuaikan selama output suara yang berikut.

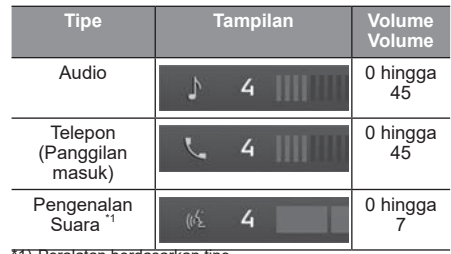

\*1) Peralatan berdasarkan tipe.

#### *SARAN*

• Volume audio tidak dapat disesuaikan sampai panduan suara selesai.

#### Mematikan tampilan layar

Tampilan layar dimatikan. Suara akan kembali ke output sebelumnya.

#### *CATATAN*

- Jika gigi kendaraan digeser ke posisi "Reverse" "R" ketika kamera belakang atau Multi Around Monitor terhubung, maka tampilan akan secara otomatis beralih untuk menampilkan gambar yang diambil oleh kamera, bahkan jika layar dimatikan (hitam). Jika gigi kendaraan dipindahkan dari posisi "R", layar akan kembali MATI (hitam).
- Ketika kamera belakang atau gambar Multi Around Monitor ditampilkan, layar tidak dapat dimatikan bahkan jika tombol atau tombol **VOL /** ditekan.

#### **Tahan tombol <b>d** atau tombol **VOL /** ▼

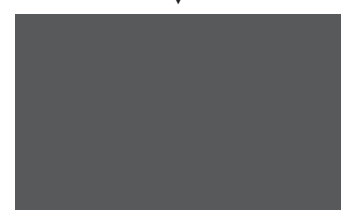

Tampilan layar dimatikan. Untuk mengembalikan tampilan layar audio, tekan tombol atau tombol **VOL /** .

#### *SARAN*

*1*

• Layar juga dapat dipulihkan dengan menekan tombol lain, seperti tombol [HOME].

#### Cara Pengoperasian

Sistem ini menggunakan panel multisentuh, yang memungkinkan pengoperasian dengan menyentuh layar secara langsung.

#### *PERHATIAN*

- Untuk mencegah permukaan tampilan tergores, tangani dengan hati-hati dan gunakan kain lembut untuk membersihkannya.
- Jika layar menjadi kotor, bersihkan dengan kain kering yang lembut seperti kain yang digunakan untuk membersihkan kacamata.

#### Ketuk

Digunakan untuk "Masuk" ke pengoperasian, dll.

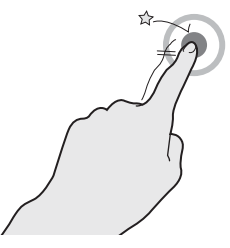

Sentuh layar dengan lembut sesaat.

#### Tekan lama

Dapat digunakan untuk berbagai operasi seperti percepatan pemutaran atau pemutaran balik.

#### Menjentikkan

Digunakan untuk menggulir daftar dan peta dengan cepat.

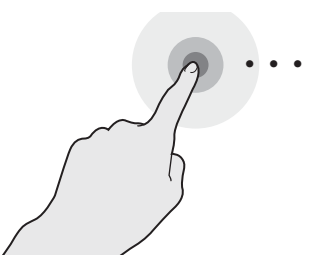

Tahan jari di layar sampai Anda menyelesaikan tindakan yang diinginkan.

#### Ketuk dua kali

Digunakan untuk memperbesar peta secara bertahap.

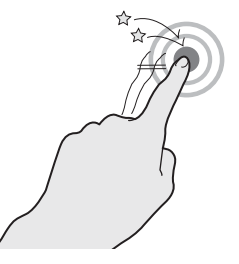

Dua ketukan cepat dengan satu jari.

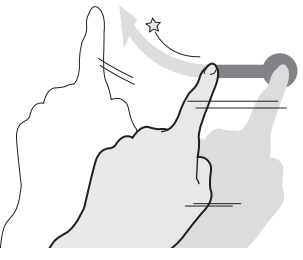

Tahan jari Anda di layar, lalu gerakkan dan lepaskan dengan cepat menggunakan gerakan menjentikkan jari.

#### Geser

Gerakan menggeser jari untuk menggulir layar secara selaras dengan gerakan jari.

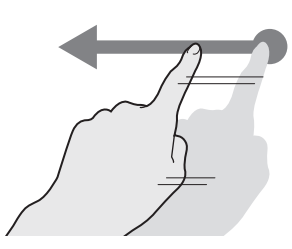

Sentuh dan geser layar dengan menggunakan jari Anda.

#### Menjepit ke dalam

Digunakan untuk memperkecil peta untuk mendapatkan tampilan yang lebih besar.

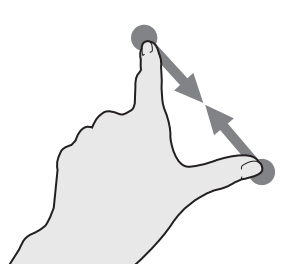

Letakkan dua jari Anda di layar dan dekatkan kedua jari Anda saat masih menyentuh layar.

#### Menjepit ke luar

Digunakan untuk memperbesar peta.

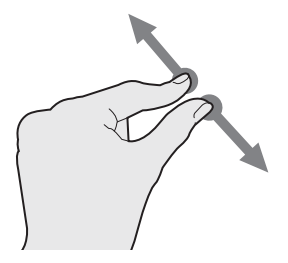

Letakkan kedua jari Anda di layar dan jauhkan kedua jadi Anda dari satu sama lain saat masih menyentuh layar.

#### Mencari Item dari Daftar

Jentikkan atau geser pada daftar. Saat Anda menggerakkan jari Anda ke atas, daftar tersebut bergulir ke bawah.

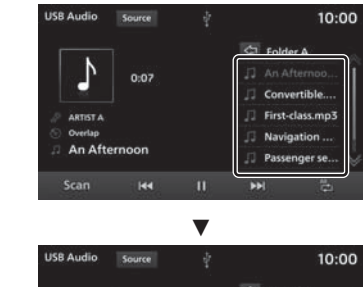

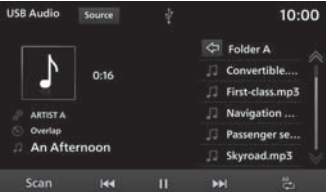

Ketuk item yang Anda cari langsung setelah ditampilkan.

#### Pengoperasian Tombol Kontrol Setir

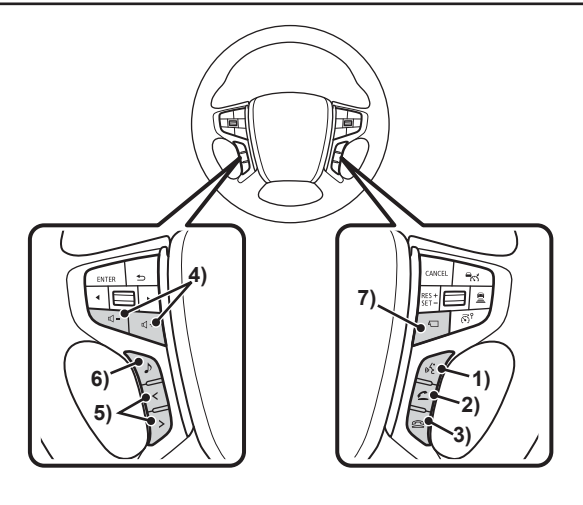

#### 1) Tombol  $\mathbb{R}$  .

Mulai kontrol suara. Selain itu, kontrol suara dapat diakhiri dengan menekan tombol.

Jika Anda menekannya, Siri akan mulai jika Anda menggunakan Apple CarPlay, dan kontrol suara Android Auto akan mulai jika Anda menggunakan Android Auto.

#### 2) Tombol

 Menampilkan layar Kontak →"Tampilan Kontak"(H24)

Dengan menekan tombol, panggilan masuk dapat diterima.

3) Tombol  $\mathbf{\triangleleft}$  .

Menutup telepon selama panggilan. Jika ditekan selama panggilan masuk, panggilan ditolak.

4)  $\Box \Box$ , tombol  $\Box$  /  $\Box \Box$ , tombol  $\Box$  $\ell \in \mathsf{switch}$ Volume dapat diatur.

5) Tombol  $\langle \cdot, \cdot \rangle$  .

Lagu atau stasiun siaran sebelumnya / berikutnya dapat dipilih. Tahan tombol yang sesuai untuk

mempercepat atau memutar balik trek.

6) Tombol **MODE** / tombol **Source** / tombol **♪**

 Sumber audio akan berganti setiap kali Anda menekan tombol ini. Tahan tombol untuk mengaktifkan / menonaktifkan fungsi audio.

7) Tombol  $\blacksquare$ .

 Gambar yang diambil oleh Multi Around Monitor dapat ditampilkan di layar dengan menekan tombol ini →"Kamera"(H59)

\*1) Peralatan berdasarkan tipe.

## Pengantal

#### Cara Input Karakter

Bagian ini menjelaskan item menu untuk keyboard input karakter.

#### Keyboard untuk Input Karakter

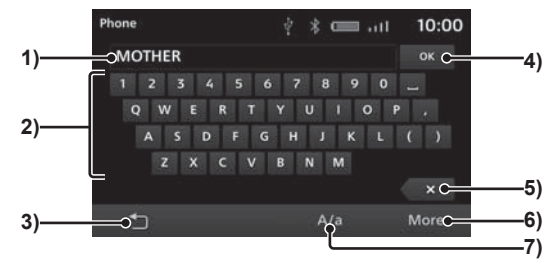

- 1) Bagian tampilan input karakter Menampilkan input karakter.
- 2) Keyboard input

Terdiri dari tombol untuk memasukkan karakter yang ditampilkan.

 $3)$   $\Box$ 

Kembali ke layar sebelumnya.

4) **OK**

Menekan tombol ini akan mengkonfirmasi semua karakter yang dimasukkan, dan keluar dari mode input karakter.

5)  $\sqrt{\times}$ 

Menghapus satu karakter di antara karakter yang dimasukkan.

6) **More**

Mengganti karakter yang ditampilkan pada keyboard input.

7) **A/a**

Satu ketukan mengubah huruf-huruf yang ditampilkan pada keyboard input karakter dari huruf besar ke huruf kecil dan sebaliknya.

#### *SARAN*

• Tergantung pada fungsi dan jenis karakter, tombol-tombol tertentu mungkin tidak ditampilkan dan beberapa tombol mungkin diganti dengan yang lain. Untuk detailnya, silakan baca penjelasan masing-masing fungsi.

#### Jenis-Jenis Karakter Yang Dapat Diinput

Keyboard input mampu memasukkan berbagai karakter.

 Input karakter ditampilkan ketika diperlukan selama pengoperasian fungsi.

Namun, beberapa fungsi membatasi karakter yang dapat diinput.

#### Keyboard untuk Input Angka

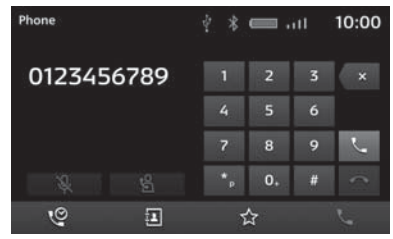

#### Menu Utama

Dengan menekan tombol yang sesuai, Anda dapat menggunakan berbagai fungsi dari Menu Utama.

#### Menu HOME

Deskripsi menu HOME ditampilkan saat tombol **HOME** ditekan.

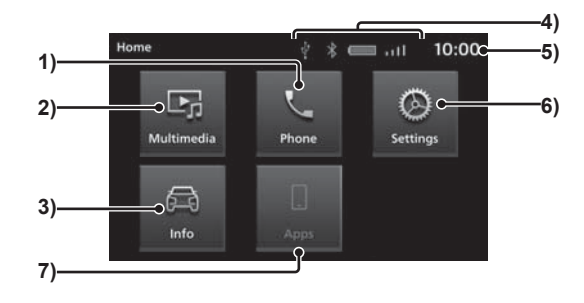

#### 1) **Phone**

Sistem telepon bebas genggam diaktifkan ketika ponsel terhubung ke produk melalui Bluetooth.

#### 2) **Multimedia**

Memungkinkan pemutaran menggunakan radio atau berbagai media lainnya.

#### 3) **Info**

Memungkinkan Anda memeriksa informasi mengenai produk ini dan PHEV

#### 4) Icon

Menampilkan detail koneksi Bluetooth / dan memori USB dan baterai, sinyal dan koneksi pada mobile phone anda.

#### 5) Jam

Menampilkan waktu saat ini dalam sistem 24 jam atau 12 jam.  $\rightarrow$ "Jam"(H70)

6) **Setting**

Memungkinkan akses ke berbagai pengaturan perangkat.

#### **7) Apps**

Jika Apple CarPlay terhubung, tanda ini berubah menjadi **Apple CarPlay** , yang dapat diketuk untuk menampilkan layar Apple CarPlay.

 Jika Android Auto terhubung, tanda ini berubah menjadi **Android Auto** , yang dapat diketuk untuk menampilkan layar Android Auto.

\*1) Jika Apple CarPlay atau Android Auto mendukung smartphone yang belum pernah terhubung, maka tombol tidak akan ditampilkan.

#### Menu Multimedia

Bagian ini menjelaskan Menu Multimedia yang muncul ketika tombol **Source** atau tombol **MEDIA** ditekan dari layar radio atau layar pemutaran media .

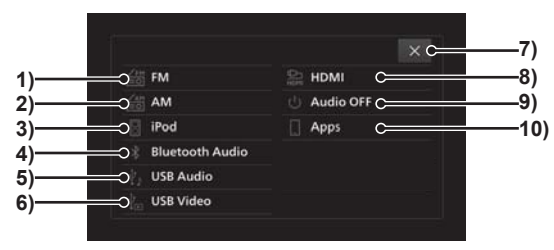

#### 1) **FM**

Menampilkan layar informasi siaran radio FM.

#### 2) **AM**

Menampilkan layar informasi siaran radio AM.

#### 3) **iPod** \*1

Menampilkan layar informasi pemutaran audio iPod.

#### 4) **Bluetooth Audio**

Menampilkan layar informasi pemutaran audio Bluetooth.

#### 5) **USB Audio**

Menampilkan layar informasi pemutaran audio USB.

#### 6) **USB Video**

Menampilkan layar informasi pemutaran Video USB.

7) **<sup>×</sup>**

Menutup Menu Multimedia.

#### 8) **HDMI** \*3\*4 Menampilkan layar HDMI.

9) **Audio OFF** Mematikan fungsi Audio.

#### **10)** Apps

Jika Apple CarPlay terhubung, tanda ini berubah menjadi **Apple CarPlay** , yang diketuk agar menampilkan layar Apple CarPlay.

 Jika Android Auto terhubung, tanda ini berubah menjadi **Android Auto** , yang dapat diketuk untuk menampilkan layar Android Auto.

- \*1) IPod / iPhone harus terhubung ke produk dengan kabel USB.
- \*2) Perangkat audio yang mendukung Bluetooth harus terhubung ke produk melalui Bluetooth.
- \*3) Peralatan berdasarkan tipe.
- \*4) Perangkat Aux Audio Output harus terhubung ke produk dengan kabel HDMI.
- \*5) Smartphone yang mendukung Apple CarPlay atau Android Auto harus terhubung ke produk dengan kabel USB Jika *smartphone* yang mendukung Apple CarPlay atau Android Auto tidak pernah terhubung, tombol tidak akan ditampilkan.

Pengantal

#### Apps

#### Mengenai Apps

Apple CarPlay atau Android Auto dapat digunakan dengan menghubungkan smartphone yang mendukung Apple CarPlay atau Android Auto ke produk.

#### *PERHATIAN*

- Jangan pernah mengoperasikan iPhone atau smartphone Android di tangan Anda saat mengemudi, karena ini berbahaya.
- Jangan tinggalkan iPhone atau smartphone Android di kendaraan Anda untuk mencegah pencurian atau kerusakan karena suhu tinggi.
- Tidak ada ganti rugi untuk data iPhone atau smartphone Android yang hilang saat iPhone atau smartphone Android terhubung ke produk.
- Bergantung pada cara menggunakan perangkat, file audio dapat menjadi rusak atau hilang, oleh karena itu disarankan agar data dicadangkan.

#### *CATATAN*

- Harap baca manual pengguna kendaraan Anda tentang cara menghubungkan iPhone atau smartphone Android.
- Harap operasikan ketika iPhone atau smartphone Android telah terhubung ke produk.
- Sistem telepon bebas genggam tidak dapat diakses saat menggunakan Apple CarPlay. (Fungsi telepon Apple CarPlay dapat digunakan)

#### *CATATAN*

- Pengoperasian Apple CarPlay atau Android Auto mungkin dibatasi saat mengemudi.
- Pengoperasian Apple CarPlay atau Android Auto mungkin dibatasi tergantung pada kondisi smartphone Anda, termasuk masalah penerimaan yang buruk.

#### Menghubungkan perangkat dengan smartphone Anda

Saat *smartphone* vang mendukung Apple CarPlay atau Android Auto terhubung pertama kali ke produk melalui USB, sebuah pesan untuk memilih pengaturan koneksi ditampilkan.

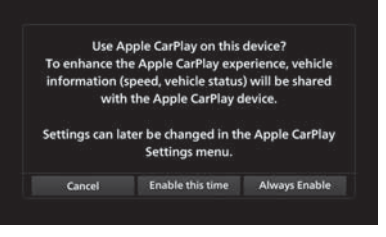

Silakan ketuk salah satu pengaturan koneksi.

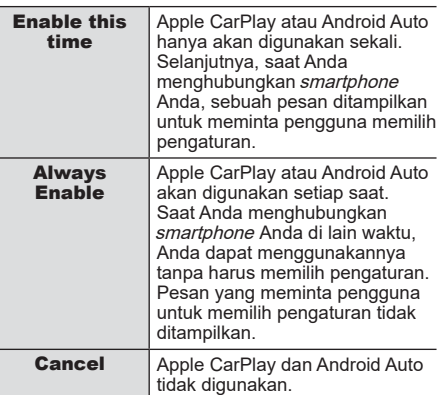

#### *SARAN*

- Pesan ditampilkan juga saat [Enable this time] dipilih pada saat koneksi sebelumnya.
- Pengaturan dapat diubah dari "Mengaktifkan/Menonaktifkan Perangkat".
- Jika Anda memilih [Cancel], akan muncul opsi untuk menentukan apakah tidak akan menggunakannya sekali saja atau tidak menggunakannya kapan saja di masa depan.
- Apa pun pengaturan koneksi yang dipilih, informasi smartphone yang terhubung akan terdaftar dalam daftar perangkat.

#### Menggunakan Apple **CarPlay**

Apple CarPlay dapat digunakan dengan menghubungkan iPhone yang mendukung Apple CarPlay ke produk dengan kabel USB.

#### *CATATAN*

- Meskipun kami memperluas area layanan, layanan Apple CarPlay mungkin tidak tersedia di beberapa area. Silakan periksa situs web di bawah ini untuk informasi terbaru tentang area yang tersedia. https://www.apple.com/ios/ feature-availability/#applecarplayapplecarplay
- Harap kunjungi situs web resmi Apple CarPlay untuk informasi tentang Apple CarPlay dan aplikasi yang tersedia.
- Untuk dapat menggunakan Apple CarPlay, Anda perlu iPhone 5 atau model yang lebih baru.
- Pada "Mengaktifkan / Menonaktifkan Perangkat", [Enable] harus diset terlebih dahulu.

 (Jika [Always Enable] dipilih pada pengaturan koneksi perangkat ketika perangkat terhubung dengan produk untuk pertama kalinya, maka pengaturan perangkat adalah [Enable].)

- Apple CarPlay juga tidak tersedia saat pengaturan perangkat "Mengaktifkan / Menonaktifkan Perangkat" disetel [Enable], tetapi pengaturan iPhone tidak mengizinkan penggunaannya. Harap aktifkan pengaturan iPhone untuk menggunakan Apple CarPlay.
- Buka kunci iPhone Anda untuk menggunakan Apple CarPlay.

#### *CATATAN*

- Jika perangkat yang mendukung Apple CarPlay terhubung ke produk yang telah lebih dulu terhubung ke Android Auto, maka verifikasi iPod akan diproses, tetapi Apple CarPlay tidak akan tersedia untuk digunakan..
- Jika dua iPhone yang kompatibel dengan Apple CarPlay terhubung, Anda tidak akan dapat menggunakan Apple CarPlay di ponsel yang terhubung terakhir.
- Apple CarPlay adalah aplikasi oleh Apple Inc., dan salah satu fungsinya dapat diubah atau dihentikan tanpa pemberitahuan sebelumnya.

#### Menampilkan layar Apple **CarPlay**

#### *1***Tekan tombol HOME**

Menampilkan menu Home.

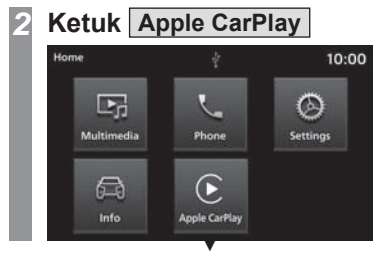

Menampilkan layar HOME Apple CarPlay.

#### Layar HOME

Desain tampilan layar berubah sesuai dengan posisi pegangan mobil.

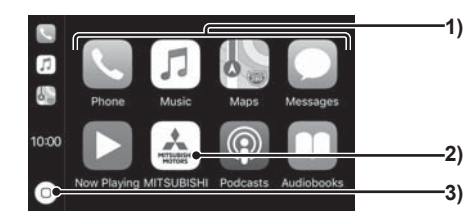

Apps

- (1) Ketuk untuk memulai aplikasi.
- (2) Ketuk untuk menampilkan menu HOME.
- (3) Ketuk untuk menampilkan layar HOME Apple CarPlay.

#### Menggunakan kontrol suara Apple CarPlay (Siri)

#### Memulai Siri

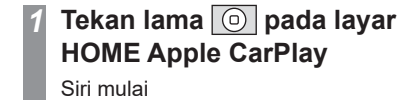

*2***Bicara**

*SARAN*

• Siri dapat dimulai dengan menahan tombol  $\&$  pada kontrol setir.

#### Mengakhiri Siri

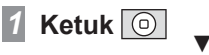

Mengakhiri Siri dan menampilkan layar HOME Apple CarPlay

#### Mengakhiri Apple CarPlay

Ketika iPhone dilepaskan dari produk, Apple CarPlay terputus dan dapat diakhiri. Karena beberapa fungsi produk akan dibatasi saat menggunakan Apple CarPlay, pastikan untuk mengakhiri Apple CarPlay saat tidak digunakan.

# Pengantar **Pengantar Apps**

### Apps

#### Menggunakan Android Auto<sup>™</sup>

Android Auto dapat digunakan ketika smartphone Android yang mendukung Android Auto terhubung ke produk dengan kabel USB.

#### *CATATAN*

- Meskipun kami memperluas area layanan, layanan Android Auto mungkin tidak tersedia di beberapa area. Silakan periksa situs web di bawah ini untuk informasi terbaru tentang area yang tersedia. https://www.android. com/auto/
- Aplikasi Android Auto harus diunduh ke smartphone terlebih dahulu..
- Harap kunjungi situs web Android Auto resmi untuk informasi tentang Android Auto dan aplikasi yang tersedia.
- Untuk dapat menggunakan Android Auto, anda memerlukan smartphone Android dengan versi Android 5.0 atau yang lebih **baru**
- Saat anda menginisialisasi smartphone Android, Anda harus menyetujui konten yang ditampilkan di *smartphone*. Pengoperasian perlu dilakukan ketika kendaraan dalam keadaan berhenti.
- Pada "Mengaktifkan / Menonaktifkan Perangkat", [Enable] harus diset terlebih dahulu.

 (Jika [Always Enable] dipilih pada pengaturan koneksi perangkat ketika perangkat terhubung dengan produk untuk pertama kalinya, maka pengaturan perangkat adalah [Enable].)

• Jika perangkat yang mendukung Android Auto terhubung ke produk saat produk telah lebih dulu terhubung ke Apple CarPlay, maka Android Auto tidak akan tersedia untuk digunakan.

#### *CATATAN*

*1*

- Jika dua Android Auto yang kompatibel dengan *smartphone* Android terhubung. Anda tidak akan dapat menggunakan Android Auto pada ponsel yang terhubung terakhir.
- Android Auto adalah aplikasi yang disediakan oleh Google, dan salah satu fungsinya dapat diubah atau dihentikan tanpa pemberitahuan sebelumnya.

#### Menampilkan layar Android Auto

#### **Tekan tombol HOME**

Menampilkan menu Home.

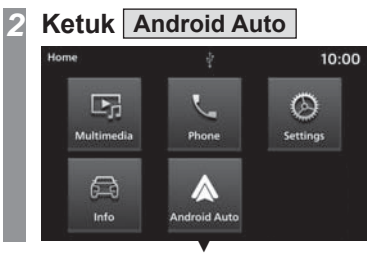

Menampilkan layar HOME Android Auto.

#### Menggunakan kontrol suara Android Auto

#### Memulai kontrol suara

#### *1***Ketuk**  $\phi$  **pada layar HOME Android Auto**

Kontrol suara dimulai.

#### *2***Bicara**

#### *SARAN*

• Kontrol Suara dapat dimulai dengan menahan tombol  $\phi$  pada kontrol setir.

#### Mengakhiri kontrol suara

**Ketuk lavar** 

Akhiri kontrol suara.

*1*

#### Mengakhiri Android Auto

Android Auto dapat diputuskan dan diakhiri dengan memutuskan koneksi smartphone Android dari produk.

Karena beberapa fungsi produk akan dibatasi ketika Android Auto sedang digunakan, pastikan untuk mengakhiri Android Auto ketika sedang tidak digunakan.

#### Telepon Seluler

#### Menggunakan Telepon Seluler

Menghubungkan ponsel Anda ke produk ini dengan Bluetooth memungkinkan Anda menggunakan sistem telepon bebas genggam.

#### *PERINGATAN*

- Pengemudi tidak boleh memegang ponsel di tangan mereka saat mengemudi.
- Jangan tinggalkan ponsel Anda di dalam kendaraan. Jika ponsel Anda jatuh ke lantai ketika Anda berhenti atau berbelok, ponsel mungkin tersangkut di bawah pedal rem dan mengganggu mengemudi, atau menyebabkan kecelakaan.
- Hentikan kendaraan di lokasi yang aman dan kemudian operasikan produk.

#### Menghubungkan Telepon Seluler Anda

Hubungkan Telepon Seluler Anda Gunakan fungsi Bluetooth untuk menghubungkan produk ini dan ponsel Anda.

Detail tentang cara menghubungkan, baca "Pengaturan Bluetooth"(H66).

Metode pengoperasian di bawah ini menggambarkan situasi setelah koneksi selesai.

Agar dapat menggunakan kontak dan riwayat, pengaturan "Sinkronisasi Kontak dan Riwayat" harus aktif "ON".

#### *CATATAN*

- Pengoperasian ini membutuhkan ponsel yang dapat dihubungkan ke Bluetooth.
- Batalkan fungsi seperti "dial lock" ponsel, dan sambungkan saat berada di layar siaga.
- Sistem telepon bebas genggam tidak tersedia untuk aplikasi panggilan suara di ponsel.
- Beberapa peralatan tidak dapat dihubungkan.
- Detail tentang cara mengoperasikan ponsel Anda, harap baca manual pengguna untuk ponsel Anda.
- Transfer data normal mungkin tidak bisa pada beberapa jenis ponsel.

#### Menampilkan Kontak

Menampilkan kontak yang disinkronkan dengan produk dari ponsel. Agar dapat melihat kontak, pengaturan "Sinkronisasi Kontak dan Riwayat" harus aktif "ON".

#### **Tekan tombol PHONE**

Menampilkan layar fungsi telepon.

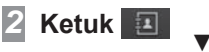

*1*

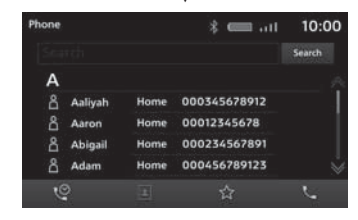

Layar Kontak ditampilkan

#### *CATATAN*

- Kontak ditampilkan hanya ketika telepon terhubung ke produk.
- Hingga 1000 kontak dapat ditampilkan.
- Agar dapat memuat semua entri, ponsel Anda harus mendukung PBAP (Phone Book Access Profiles/ Profil Akses Buku Telepon).
- Registrasi, pengeditan, dan penghapusan nomor kontak tidak dapat dilakukan dengan menggunakan produk.
- Di kotak entri teks, masukkan string yang akan dicari, dan ketuk [Search] untuk mencari string yang dimasukkan dari Kontak.

## Pengantal

#### Mendaftarkan ke daftar Favorit

Anda dapat mendaftarkan nomor telepon yang sering digunakan dari Kontak dan Riwayat Panggilan Anda.

Agar dapat menggunakan kontak dan riwayat, pengaturan "Sinkronisasi Kontak dan Riwayat" harus aktif "ON".

#### *CATATAN*

• Hingga 20 item dapat didaftarkan di Favorit.

#### Melihat Layar Favorit

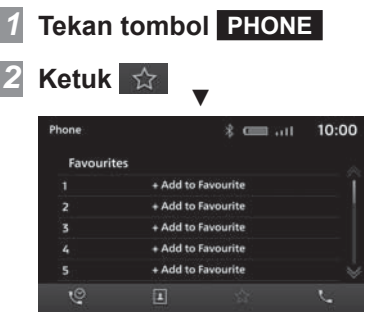

Layar Favorit ditampilkan.

#### Mendaftarkan dari Kontak

- *1* **Melihat Layar Favorit**
	- <sup>→</sup>"Melihat layar Favorit"(H25)
- *2***Ketuk +Add to Favourite**
- *3***Ketuk Contacts**
- *4* **Ketuk "Nomor telepon" untuk mendaftarkan**

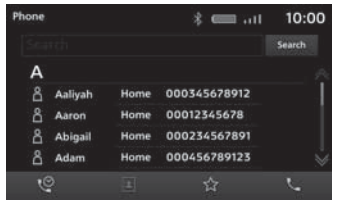

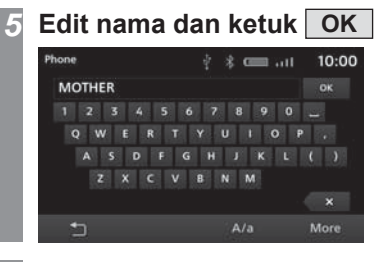

*6* **Ketuk OK** ▼Pendaftaran selesai.

#### *SARAN*

• Anda dapat mengedit nama yang terdaftar di Favorit. Ketuk **Ada** pada layar Favorit dan lalu ketuk favorit yang Anda ingin edit.

#### Mendaftarkan dari Riwayat Panggilan

- *1* **Melihat Layar Favorit**
	- <sup>→</sup>"Melihat layar Favorit"(H25)
- *2***Ketuk +Add to Favourite**
- *3***Ketuk**

*5*

**Missed/Received/Dialled call**

*4* **Ketuk "Nomor telepon" untuk mendaftarkan**

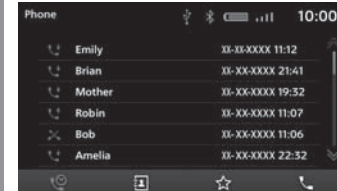

 **Edit nama dan ketuk OK**Phone  $\frac{1}{2}$   $\frac{1}{2}$   $\frac{1}{2}$   $\frac{1}{2}$   $\frac{1}{2}$   $\frac{1}{2}$   $\frac{1}{2}$   $\frac{1}{2}$   $\frac{1}{2}$   $\frac{1}{2}$ 10:00 **MOTHER**  $\alpha$  $L$  ( )  $\mathbf{x}$  $A/a$ More

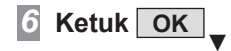

Pendaftaran selesai.

#### *SARAN*

• Anda dapat mengedit nama yang terdaftar di Favorit. Ketuk **pada** layar Favorit dan lalu ketuk favorit yang Anda ingin edit.

#### Menghapus dari daftar Favorit

Menghapus nomor telepon yang terdaftar di Favorit.

#### *1***Melihat Layar Favorit**

<sup>→</sup>"Melihat layar Favorit"(H25)

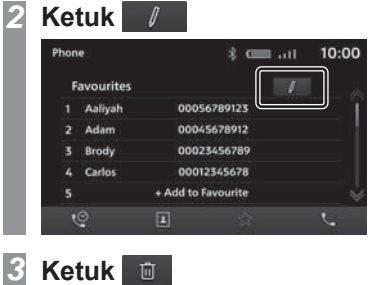

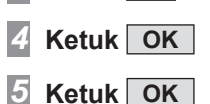

 ▼Nomor telepon yang terdaftar di Favorit dihapus

#### Mendaftarkan voice tag

Mendaftarkan voice tag untuk melakukan panggilan menggunakan pengenalan suara. Fungsi voice tag tidak tersedia jika Anda mengubah bahasa menjadi bahasa Arab atau Indonesia.

#### *SARAN*

• Hingga 32 voice tag dapat didaftarkan.

#### *1***Melihat Layar Favorit**

<sup>→</sup>"Melihat layar Favorit"(H25)

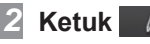

*3*

#### **Ketuk**

Menampilkan layar registrasi voice tag.

#### *4* **Ketuk Record dan ucapkan kata yang akan didaftarkan**

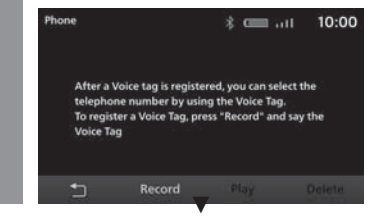

Ketika kata-kata yang dapat didaftarkan dikenali, sebuah pesan ditampilkan. Ketuk [YES] dan kemudian [OK] untuk mendaftarkan voice tag.

#### *SARAN*

• Untuk mengakhiri pendaftaran voice tag, ketuk [Stop].

#### Memeriksa Voice Tag

*1* **Selesaikan pengoperasian hingga Langkah 3 "Mendaftarkan voice tag"(H26)**

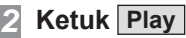

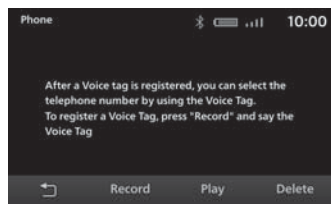

Periksa konten suara yang terdaftar.

#### **Ketuk Stop**

*3*

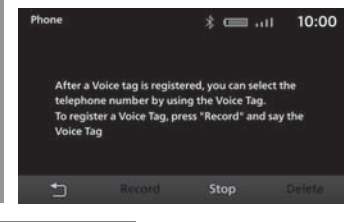

*SARAN*

• Ketuk [Delete] untuk menghapus konten suara terdaftar.

## Pengantal

# **Pengantar Telepon Seluler Telepon Seluler**

#### Melakukan Panggilan

Ada sejumlah cara untuk melakukan panggilan.

Agar dapat menggunakan kontak dan riwayat, pengaturan "Sinkronisasi Kontak dan Riwayat" harus aktif "ON".

#### *PERHATIAN*

- Sebisa mungkin, jangan melakukan panggilan telepon saat mengemudi. Pertama hentikan kendaraan Anda di lokasi yang aman.
- Beberapa ponsel membatasi panggilan ke nomor yang sama tidak lebih dari 4 kali dalam 3 menit.

#### Memanggil dengan Memasukkan Nomor Telepon

**Tekan tombol PHONE**

Menampilkan layar fungsi telepon.

#### *2***Ketuk**

*1*

Menampilkan layar panggilan.

#### *3***Masukkan "nomor telepon"**

#### *SARAN*

- Untuk memperbaiki entri, ketuk  $\langle X|$ untuk menghapus satu karakter dalam satu waktu.
- Tekan lama  $\star$  P untuk "P" (Pause), tekan lama [0] untuk input "+".

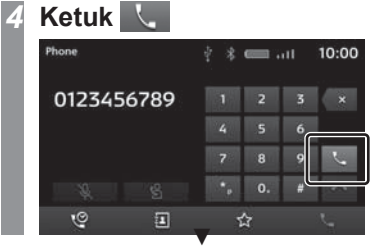

Panggilan dimulai ke nomor telepon yang Anda masukkan.

#### Melakukan Panggilan dari Riwayat Panggilan

#### **Tekan tombol PHONE**

Menampilkan layar fungsi telepon.

#### *2***Ketuk**

*1*

Menampilkan layar riwayat panggilan.

#### *3***Ketuk "Call"**

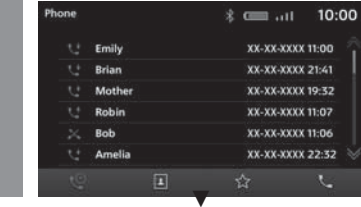

Panggilan dimulai ke nomor telepon yang Anda pilih.

#### Melakukan Panggilan dari Buku Telepon

#### *1***Menampilkan Kontak**

<sup>→</sup>"Tampilkan Kontak"(H24)

#### *2***Ketuk "Call"**

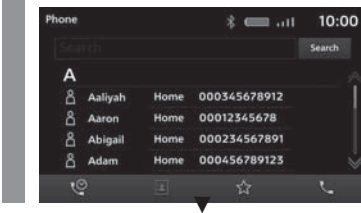

Panggilan dimulai ke nomor telepon yang Anda pilih.

#### *SARAN*

• Ketika ada kontak dalam jumlah yang banyak, gunakan fungsi pencarian untuk mencari kontak tertentu.

Masukkan karakter yang relevan seperti huruf pertama dari kontak yang ingin Anda cari dan ketuk [Search].

#### Menggunakan Pengenalan Suara untuk Melakukan Panggilan

*1* **Tekan tombol kemudi dan ucapkan "Voice tag" begitu**  Anda mendengar bunyi bip

Panggilan terhubung ke nomor telepon dari voice tag yang Anda ucapkan.

#### *SARAN*

- Lihat "Kontrol Suara"(H71) untuk informasi lebih lanjut.
- Satu atau lebih voice tag harus terdaftar. <sup>→</sup>"Mendaftarkan voice tag"(H26)

#### Panggilan Masuk

Dering panggilan masuk dibunyikan dan layar panggilan masuk ditampilkan.

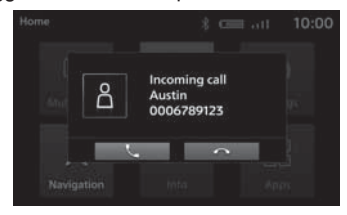

#### *SARAN*

• Layar panggilan masuk tidak ditampilkan jika aplikasi tidak didukung.

#### Menjawab Panggilan Masuk

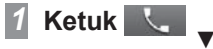

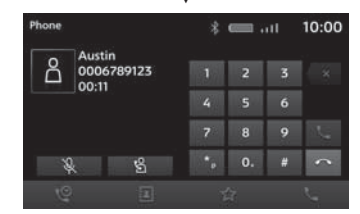

Anda sekarang dapat berbicara dengan pihak panggilan.

#### *SARAN*

- Mengetuk  $\sqrt{2}$  akan memastikan bahwa suara kendaraan tidak terdengar oleh lawan bicara anda.
- $\cdot$  Ketuk  $\frac{8}{3}$  untuk berbicara langsung melalui ponsel yang terhubung melalui **Bluetooth**

#### Gunakan Panggilan Tunggu

Anda dapat menjawab panggilan lain saat berada di tengah panggilan.

Terkadang, Anda mungkin perlu berlangganan layanan tunggu panggilan secara terpisah.

#### Ketuk **untuk menerima panggilan masuk lain saat Anda sedang dalam panggilan**

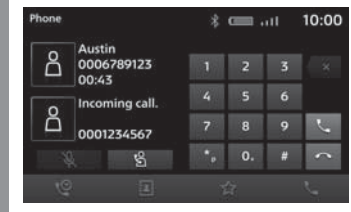

Panggilan pertama akan ditunda dan Anda dapat menjawab panggilan baru.

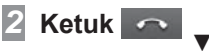

*1*

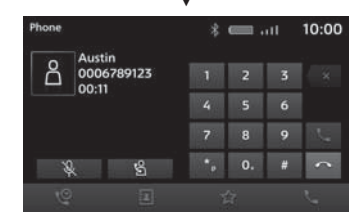

Mengakhiri panggilan saat ini dan kembali ke panggilan pertama.

#### Mengakhiri Panggilan Telepon

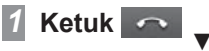

Hal ini mengakhiri panggilan masuk.

### AV

Berikut ini menjelaskan operasi fungsi audio.

#### Fungsi Audio

#### Pengoperasian Dasar

#### *CATATAN*

• Nama album, judul, dll. dalam informasi judul pada gambar yang digunakan dengan fungsi audio dan fungsi terkait di manual ini disiapkan untuk penjelasan manual. Informasi tersebut tidak memiliki hubungan apa pun dengan informasi judul yang sebenarnya.

#### Mengaktifkan/Menonaktifkan Audio

Anda dapat mengaktifkan / menonaktifkan fungsi audio.

#### *SARAN*

• Tahan tombol [MODE], tombol [SOURCE], atau tombol [♪] pada setir untuk mengaktifkan / menonaktifkan fungsi audio.

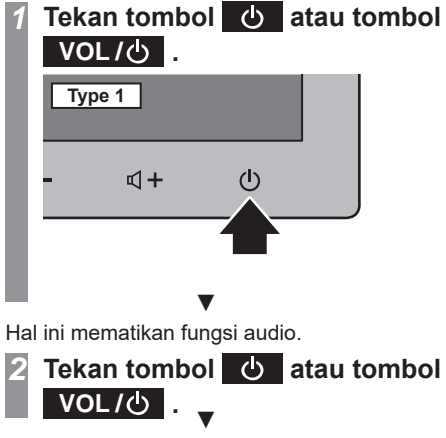

Fungsi audio aktif.

ξ

#### File musik

Produk ini dapat memutar jenis file musik berikut yang disimpan ke memori USB:

- MP3
- WMA
- AAC
- WAV
- FLAC

Ada batasan pada file dan media yang bisa digunakan. Karenanya, sebelum menyimpan (menyalin) jenis file musik tersebut ke media, harap baca bagian "File musik" dengan seksama.

Pastikan untuk membaca Manual Pengguna dari perangkat lunak penulisan Anda untuk menggunakannya dengan benar.

Sistem dapat menampilkan data gambar seperti judul album, judul lagu, dan sampul album yang terdapat dalam file musik.

#### *PERHATIAN*

- Harap jangan terlibat dalam tindakan yang melanggar hukum seperti distribusi atau unggah file yang ditulis (disalin) dari CD musik ke server Internet, terlepas dari apakah musik itu gratis atau dibeli.
- Harap jangan menambahkan ekstensi file (seperti ".mp3") yang tidak cocok untuk jenis file. Ada kemungkinan kesalahan pengenalan saat memutar media yang menyimpan file tersebut, menyebabkan kebisingan yang dapat merusak speaker atau menyebabkan kecelakaan lainnya.

#### *SARAN*

- File musik tertentu mungkin tidak berputar dengan benar.
- File mungkin tidak memiliki ekstensi tergantung pada sistem operasi komputer, versi, perangkat lunak, dan pengaturan. Dalam kasus seperti itu, simpan (salin) file ke media setelah menambahkan ekstensi (".mp3" dll.) ke nama file.
- Sistem mungkin tidak mengenali file tersembunyi atau file dalam folder tersembunyi sebagai file musik.
- File yang melebihi 2 GB dan 4 GB tidak bisa diputar jika format memori USB masing-masing FAT16 dan FAT32.
- Media termasuk file musik format campuran dapat diputar.

#### Struktur Folder

Folder bisa dikenali sampai delapan tingkat.

Lagu dapat dikelola dengan membuat tingkatan dalam urutan berikut: Genre  $\rightarrow$  Penyanyi  $\rightarrow$  Album  $\rightarrow$  Lagu (tipe file audio yang dapat diputar).

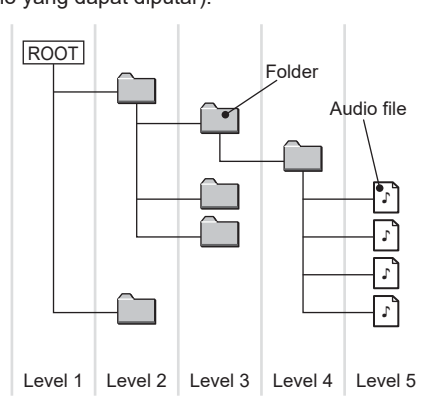

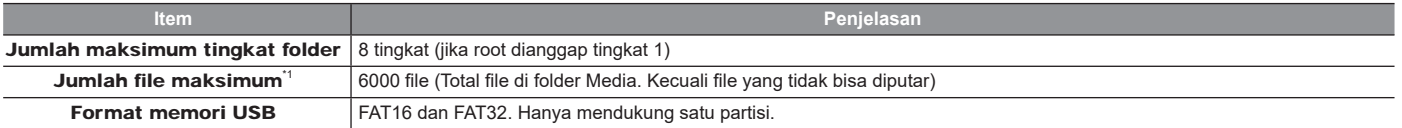

\*1) Hal ini tidak berlaku untuk file yang tidak bisa diputar. Namun, jika banyak lagu disimpan dalam folder yang sama, lagu tersebut mungkin tidak akan dikenali,<br>meskipun jika jumlah lagu ada di bawah batas maksimum lagu.

#### *CATATAN*

• Urutan folder dan file audio yang ditampilkan pada produk ini mungkin berbeda dengan bagaimana mereka ditampilkan di komputer.

#### Apa itu MP3?

MP3 adalah singkatan dari "MPEG-1Audio Layer 3". MPEG adalah singkatan dari "Moving Picture Experts Group", dan ini adalah standar kompresi video yang digunakan dalam CD video, dll.

MP3 adalah salah satu metode kompresi audio yang terkandung dalam standar audio MPEG, dan mengurangi kualitas suara yang berada di luar resolusi pendengaran telinga manusia dan disembunyikan oleh suara yang lebih keras, sehingga menciptakan data berkualitas tinggi dengan ukuran data yang lebih rendah.

Karenanya dapat memampatkan audio CD hingga sekitar 1/10 ukuran data aslinya tanpa penurunan yang nyata, sekitar 10 CD dapat dimasukan ke sebuah disk CD-R/RW.

#### *<u>APERHATIAN</u>*

• File MP3 yang dibuat dengan menggunakan standar selain yang diberikan di bawah ini mungkin tidak bisa diputar dengan benar, atau nama file / folder mungkin tidak ditampilkan dengan benar.

#### Standar untuk File MP3 Yang Dapat Diputar

Spesifikasi untuk file MP3 yang dapat diputar adalah seperti di bawah ini.

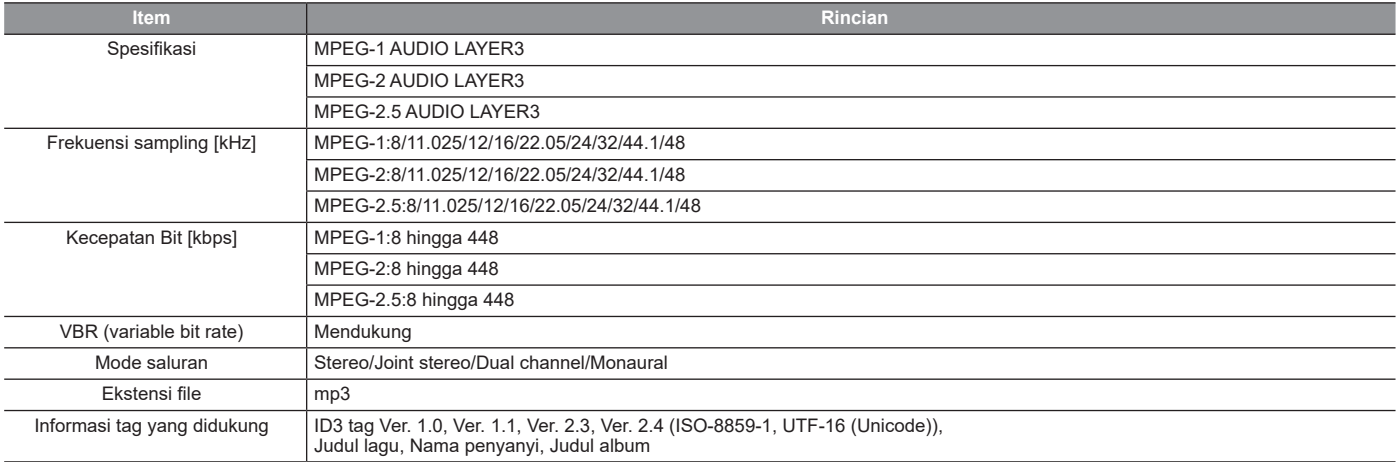

#### Apa itu WMA?

WMA adalah singkatan dari Windows Media Audio, dan WMA adalah format kompresi audio dari Microsoft. WMA adalah format kompresi yang memiliki rasio kompresi lebih tinggi daripada MP3.

#### *PERHATIAN*

- WMA mendukung manajemen hak digital (digital rights management/DRM). Produk ini tidak bisa memutar file WMA yang dilindungi menggunakan sistem ini
- File WMA yang dibuat dengan menggunakan standar selain yang diberikan di bawah ini mungkin tidak bisa diputar dengan benar, atau nama file/folder mungkin tidak ditampilkan dengan benar.
- Codec audio "Lossless" tidak didukung.

#### Standar untuk File WMA Yang Dapat Diputar

Spesifikasi untuk file WMA yang dapat diputar adalah seperti di bawah ini.

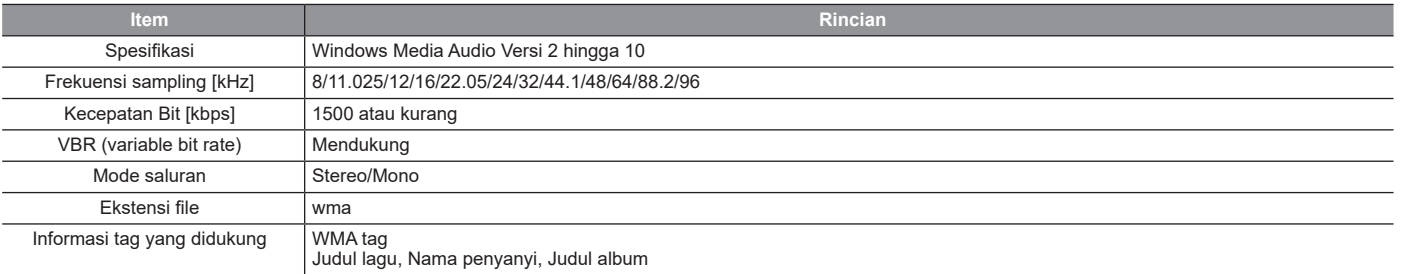

≷

#### Apa itu AAC?

AAC adalah singkatan dari Advanced Audio Coding, dan ini adalah standar kompresi audio yang digunakan dalam "MPEG-2" dan "MPEG-4". Fitur ini 1.4x kompresi MP3, dengan kualitas audio yang sebanding.

#### *PERHATIAN*

- AAC mendukung manajemen hak digital (digital rights management/DRM). Sistem audio ini tidak bisa memutar file AAC yang dilindungi oleh hak cipta.
- File AAC yang dibuat dengan menggunakan standar selain yang diberikan di bawah ini dan/atau file AAC dalam format ADIF mungkin tidak bisa diputar dengan benar, atau nama file/folder mungkin tidak ditampilkan dengan benar.

#### Standar untuk File AAC Yang Dapat Diputar

Spesifikasi untuk file AAC yang dapat diputar adalah seperti di bawah ini.

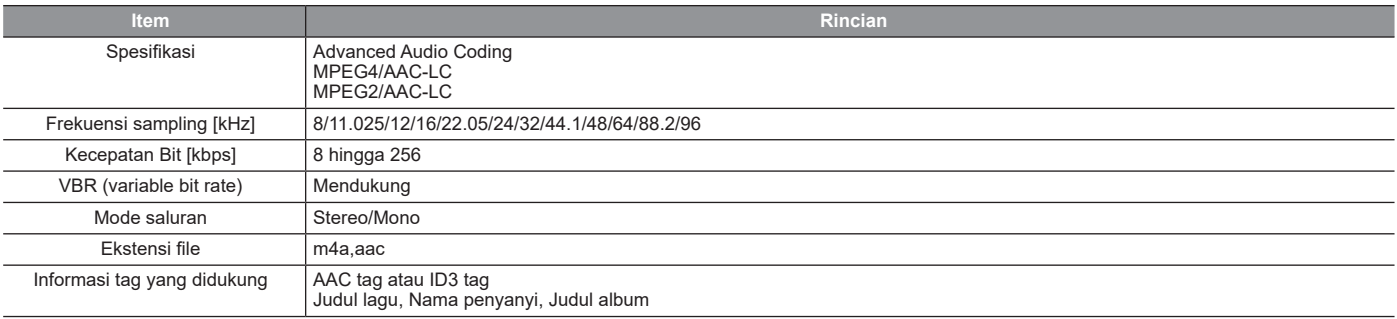

#### Apa itu WAV?

WAV adalah singkatan dari "RIFF wave form Audio Format" dan sebagian besar digunakan pada Windows. Format data audio ini dikembangkan oleh Microsoft dan IBM. Biasanya file WAV tidak dikompresi dan itu adalah satu-satunya jenis file WAV yang dapat didukung produk ini.

#### *PERHATIAN*

• File WAV yang dibuat dengan menggunakan standar selain yang diberikan di bawah ini mungkin tidak bisa diputar dengan benar, atau nama file/folder mungkin tidak ditampilkan dengan benar.

#### Standar untuk File WAV Yang Dapat Diputar

Spesifikasi untuk file WAV yang dapat diputar adalah seperti di bawah ini.

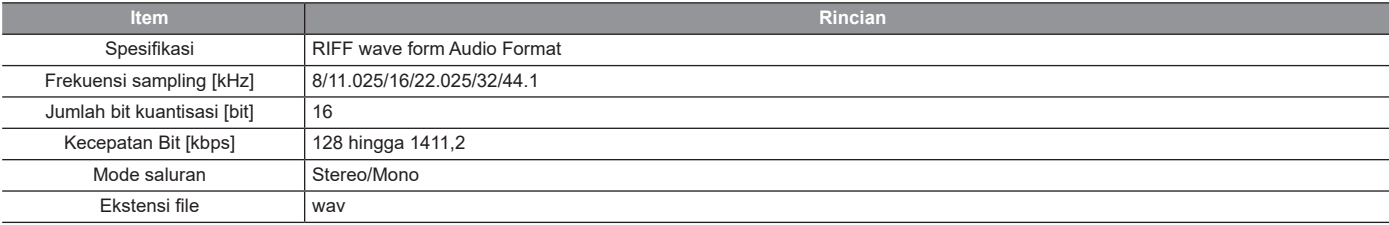
### Mengenai FLAC

FLAC adalah singkatan dari "Free Lossless Audio Codec" dan merupakan format data audio bebas lisensi. Karakteristiknya sumber suara yang dibuat oleh kompresi lossless, memastikan tidak ada penurunan kualitas suara.

#### *PERHATIAN*

• File FLAC yang dibuat dengan menggunakan standar selain yang diberikan di bawah ini mungkin tidak bisa diputar dengan benar, atau nama file/folder mungkin tidak ditampilkan dengan benar.

### Standar untuk File FLAC Yang Dapat Diputar

Spesifikasi untuk file FLAC yang dapat diputar adalah seperti di bawah ini.

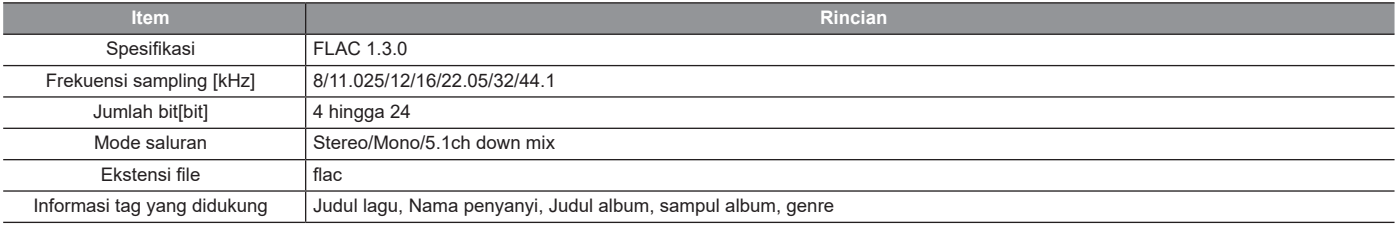

# File video

### Jenis file video yang dapat diputar

Produk ini dapat memutar MP4 dan file video lainnya yang disimpan ke memori USB. Untuk detailnya, baca "Spesifikasi untuk file video yang dapat diputar"(H39).

Ada batasan pada file dan media yang bisa digunakan. Karenanya, sebelum menyimpan (menyalin) file video ke media, harap baca hal di bagian kanan dengan teliti.

### *PERHATIAN*

• Harap jangan menambahkan ekstensi file (seperti ".mp4") yang tidak cocok untuk jenis file. Ada kemungkinan kesalahan pengenalan saat memutar media yang menyimpan file tersebut, menyebabkan kebisingan yang dapat merusak speaker atau menyebabkan kecelakaan lainnya.

#### *SARAN*

- File video tertentu mungkin tidak berputar dengan benar.
- File mungkin tidak memiliki ekstensi tergantung pada sistem operasi komputer, versi, perangkat lunak, dan pengaturan. Dalam kasus seperti itu, simpan (salin) file ke media setelah menambahkan ekstensi (".mp4" dll.) ke nama file.
- Sistem mungkin tidak mengenali file tersembunyi atau file dalam folder tersembunyi sebagai file video.
- File yang melebihi 2 GB dan 4 GB tidak bisa diputar jika format memori USB masing-masing FAT16 dan FAT32.
- Media termasuk beberapa jenis file video dapat diputar.

### Struktur Folder

Folder bisa dikenali sampai delapan tingkat.

Video dapat dikelola dengan membuat tingkatan dalam urutan berikut:

Genre  $\rightarrow$  Tanggal pembuatan  $\rightarrow$  Judul file (tipe file video yang dapat diputar).

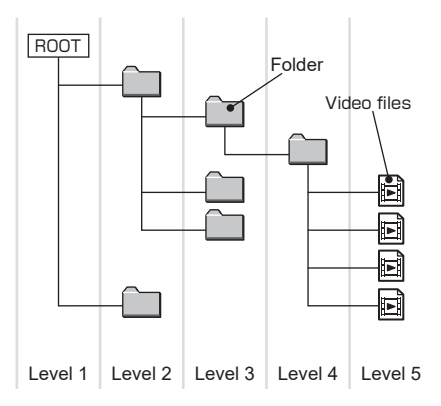

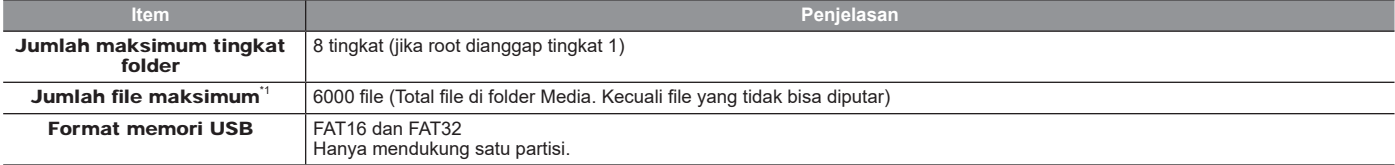

\*1) Hal ini tidak berlaku untuk file yang tidak bisa diputar. Namun, jika banyak video disimpan dalam folder yang sama, video mungkin tidak dikenali, bahkan jika jumlah video ada di bawah batas maksimum video. Jika terjadi, simpan file di banyak folder.

#### *CATATAN*

• Urutan folder dan file yang ditampilkan pada produk ini mungkin berbeda dengan bagaimana mereka ditampilkan di komputer.

# Spesifikasi file video yang dapat diputar

Spesifikasi untuk file video yang dapat diputar adalah seperti di bawah ini.

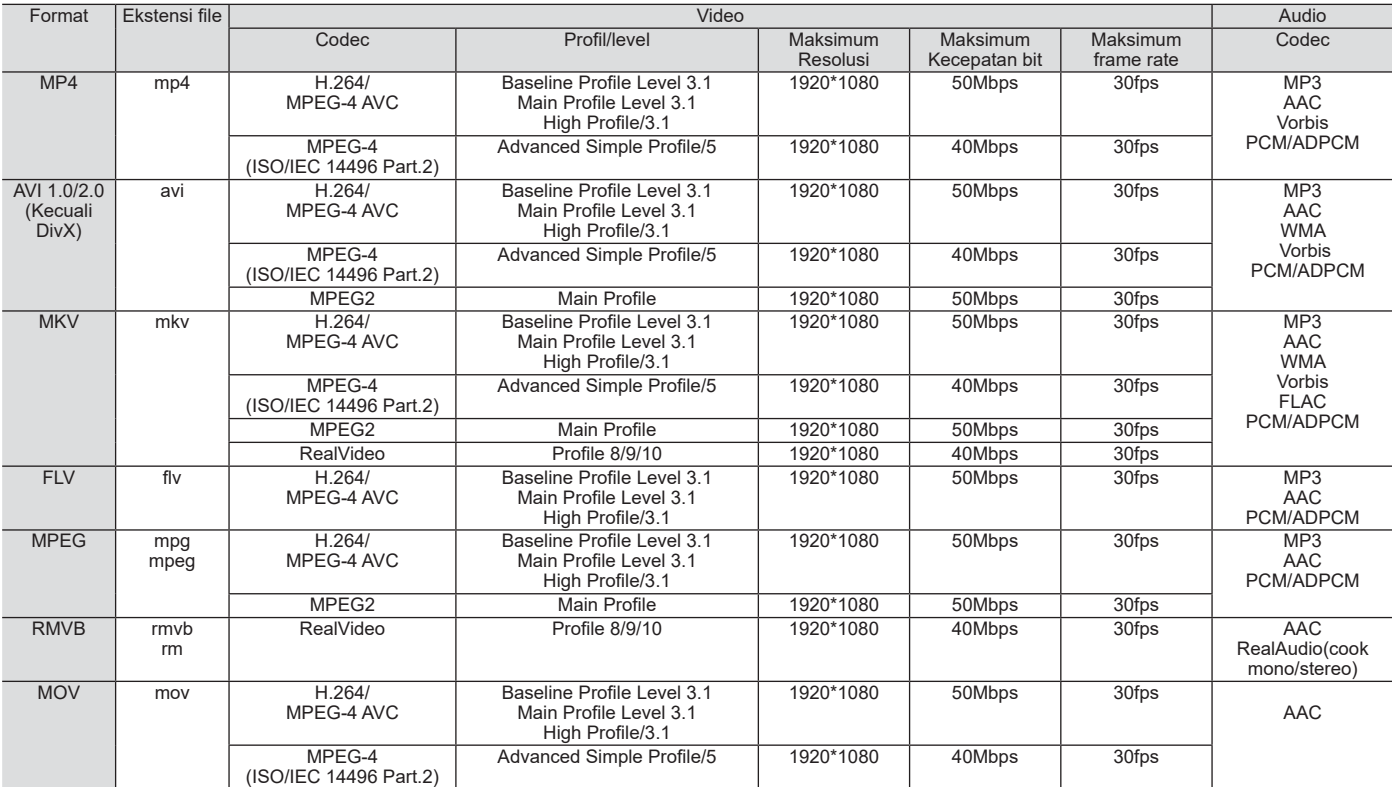

**AV Fungsi Audio** Fungsi Audio

 $\geq$ 

**Bersambung ke halaman berikutnya**

#### *PERHATIAN*

• File video yang dibuat dengan menggunakan standar selain yang disebutkan diatas ini mungkin tidak bisa diputar dengan benar, atau nama file / folder mungkin tidak ditampilkan dengan benar.

# Radio

# Mendengarkan Radio

Menjelaskan cara mendengarkan siaran radio FM dan AM

#### *CATATAN*

• Frekuensi radio bervariasi tergantung pada wilayah.

#### *1***Tampilkan Menu Multimedia**

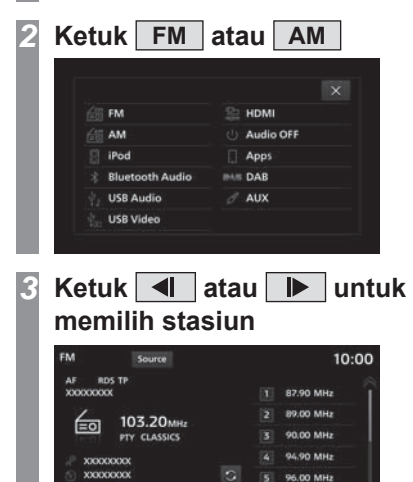

Stasiun pada frekuensi yang dipilih akan diputar.

97.20 MHz Station

List

**FFI** 

▼

Scan

**XXXXXXXXX** 

#### *SARAN*

• Jika produk ini tipe **Type 2** , putarkan tombol [TUNE/SOUND] untuk memilih radio. $\rightarrow$ "Produk ini"(H11)

### Isi tampilan

### Layar Informasi Siaran Radio

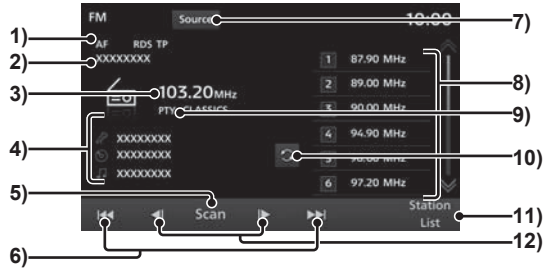

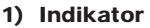

Menampilkan indikator selama penerimaan RDS dan menjalankan pemindaian.

Menampilkan indikator saat AF Check/ TP Standby menyala, REG station/RDS diterima \*1.

#### 2) Nama Stasiun

Menampilkan nama stasiun yang sedang dipilih.

#### 3) Frekuensi

Menampilkan nama frekuensi yang sedang dipilih.

#### 4) Teks Radio

Menampilkan nama penyanyi, judul file, judul album dan Teks Radio. Jika teks tidak pas di layar, "..." akan ditampilkan di akhir baris. Ketuk teks untuk menampilkan seluruh teks.

5) **Scan**

Mencari stasiun yang bisa diterima. <sup>→</sup>"Memulai Pemindaian"(H43)

6)  $H = H$ 

Stasiun yang dapat ditangkap dapat dicari satu per satu.

- 7) **Source** Menampilkan Menu Multimedia.
- 8) Tombol preset

Memungkinkan anda untuk mendaftarkan stasiun favorit anda.

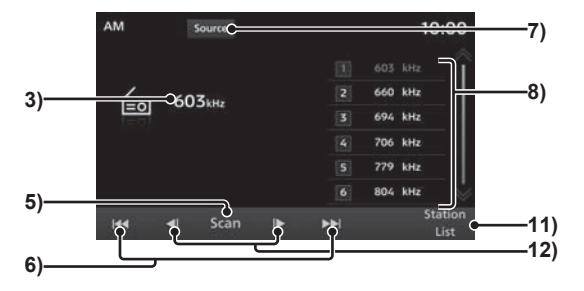

9) PTY

Menampilkan PTY (Programme Type) yang sedang Anda terima.

#### $10)$

Beralih ke tampilan Teks Radio.

#### 11) **Station List**

Menampilkan daftar stasiun yang tersedia. <sup>→</sup>"Mencari Stasiun Penyiaran dari Daftar Stasiun"(H44)

#### $12)$   $\overline{$   $\parallel$   $\parallel$   $\overline{ \parallel$   $\parallel$

Digunakan untuk mengganti frekuensi.

\*1) Peralatan berdasarkan wilayah.

### Mencari Stasiun Penyiaran yang Bersinyal Kuat

Berguna untuk mencari stasiun penyiaran yang dapat anda terima ketika anda berkendara ke daerah di mana panjang gelombang yang diterima berbeda dari biasanya, seperti ketika anda bepergian ke daerah baru.

### Memulai Pencarian

Stasiun yang dapat ditangkap dapat dicari satu per satu.

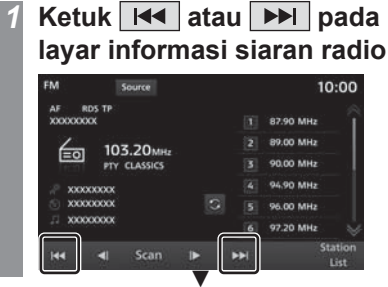

Ketika stasiun yang dapat tertangkap ditemukan, stasiun akan langsung diputar.

#### *SARAN*

• Ketika menekan lama  $H \cdot$  or  $\boxed{H \cdot \boxed{H}$ . Pencarian akan dilanjutkan bahkan saat stasiun yang dapat tertangkap sudah ditemukan.

# Memulai Pemindaian

Mencari stasiun yang bisa diterima.

#### *1* **Ketuk Scan pada layar informasi siaran radio**

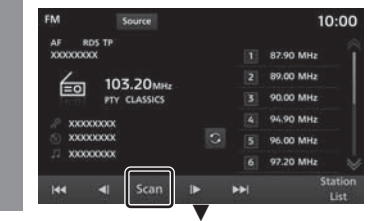

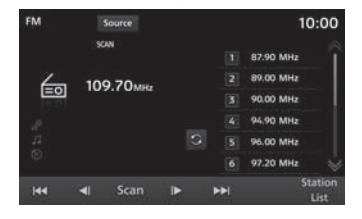

Ketika sebuah stasiun diterima, stasiun akan diputar selama 10 detik, kemudian produk mencari stasiun berikutnya.

#### Membatalkan Pemindaian

*1* **Selama pemandaian, sentuh** <u>| Scan |</u> kembali.

Pemindaian dibatalkan.

### Meregistrasikan Stasiun Penyiaran Favorit Anda

Anda dapat menyimpan 12 stasiun favorit anda di FM dan 6 stasiun di AM.

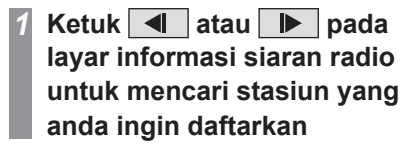

#### *SARAN*

• Jika produk ini tipe **Type 2** putarkan tombol [TUNE/SOUND] untuk memilih radio yang ingin Anda daftarkan.→"Produk Ini"(H11)

#### *2* **Tahan tombol preset yang ingin anda daftarkan sampai anda mendengar bunyi beep**

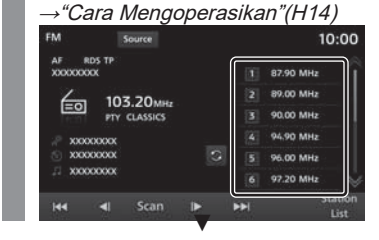

Stasiun akan terdaftar pada tombol preset yang anda tekan lama.

⋗

*Mendengarkan Radio* 43

### Mencari Stasiun Penyiaran dari Daftar Stasiun

Mencari stasiun penyiaran dan menampilkan daftar stasiun yang dapat tertangkap.

#### *1* **Ketuk Station List pada layar informasi siaran radio**

Menampilkan daftar stasiun yang dapat tertangkap.

#### *CATATAN*

• Daftar Stasiun FM akan diperbarui secara otomatis sebelum ditampilkan.

#### *2* **Ketuk stasiun yang ingin anda dengarkan**

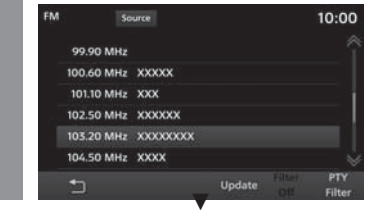

Beralih ke stasiun pilihan.

### Mempersempit Daftar Stasiun

Stasiun penyiaran yang dapat diterima dapat dipersempit berdasarkan genre. Hal ini hanya berlaku untuk penerimaan FM.

#### *1* **Ketuk PTY Filter saat Daftar Stasiun sedang ditampilkan**

Daftar genre akan ditampilkan.

#### *2* **Ketuk "Genre" yang ingin anda dengarkan**

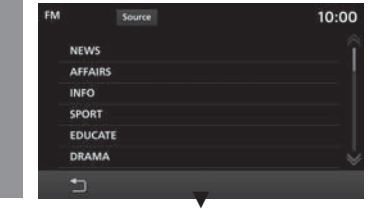

Daftar stasiun hanya untuk genre yang dipilih akan ditampilkan.

#### *SARAN*

• Mengetuk [Filter Off] di Daftar Stasiun akan menghapus filter pencarian.

# Memperbarui Daftar Stasiun

Stasiun yang dapat diterima dapat diperbarui secara manual.

#### *1* **Ketuk Update saat Daftar Stasiun sedang ditampilkan**

Menampilkan daftar stasiun yang dapat tertangkap.

# iPod/USB

# Menggunakan iPod

iPod voice dapat diputar di unit utama dengan menghubungkan iPod dengan kabel koneksi yang tersedia secara komersial.

#### *PERHATIAN*

- Jangan pernah memegang iPod di tangan Anda untuk mengoperasikannya saat mengemudi, karena ini berbahaya.
- Jangan tinggalkan iPod di kendaraan anda untuk mencegah pencurian atau kerusakan karena suhu tinggi.
- Tidak ada ganti rugi untuk data iPod yang hilang saat iPod terhubung ke produk.
- Bergantung pada cara menggunakan perangkat, file audio dapat menjadi rusak atau hilang, oleh karena itu disarankan agar data dicadangkan.

#### *CATATAN*

- Panduan ini menyebut iPod dan iPhone sebagai "iPod". Oleh karena itu, istilah "iPod" termasuk iPhone.
- Harap operasikan ketika iPod terhubung ke produk.
- Harap baca manual pengguna kendaraan anda tentang cara menghubungkan smartphone iPod.

#### *CATATAN*

- Pemutaran menggunakan produk mungkin tidak bisa dilakukan jika produk tidak mendukung versi iPod, model, atau versi perangkat lunak. Selain itu, pada beberapa kasus, cara pengoperasian aktual untuk pemutaran mungkin berbeda dari yang dijelaskan dalam panduan ini.
- Setelah pembaruan perangkat lunak, fungsi yang tersedia saat iPod terhubung ke produk dapat berubah.
- Jika anda menghubungkan produk dengan iPod anda sebagai perangkat audio yang mendukung Bluetooth, kabel iPod harus dicabut. iPod tidak akan beroperasi dengan baik ketika terhubung dengan dua cara secara bersamaan
- Jika pengoperasian iPod tidak normal, harap lepaskan iPod dari produk, reset dan sambungkan kembali.
- Atur perangkat agar tidak ada tindakan yang tidak aman, seperti menghubungkan kabel koneksi saat mengemudi.
- Saat menghubungkan atau melepaskan iPod dengan produk, hentikan kendaraan terlebih dahulu untuk keamanan.
- Tergantung pada status iPod, mungkin diperlukan beberapa saat bagi produk untuk mengenali iPod atau memulai pemutaran.
- Tombol-tombol produk tidak bisa digunakan ketika iPod terhubung.
- Tergantung pada Spesifikasi dan pengaturan iPod, mungkin tidak bisa menghubungkan iPod dengan produk atau tampilan dan pengoperasinya dapat berubah walaupun berhasil terhubung.

### *CATATAN*

- Informasi lagu mungkin dapat tidak ditampilkan dengan benar tergantung pada data musik di iPod.
- Tergantung pada status kendaraan dan perangkat, iPod/iPhone mungkin tidak bisa diputar setelah menghidupkan mesin.
- Data yang mengandung informasi hak cipta mungkin tidak bisa diputar.
- Direkomendasikan agar iPod Equalizer diatur ke FLAT.

# **Tampilkan Menu Multimedia**

#### *2***Ketuk iPod**

*1*

Layar informasi pemutaran iPod akan ditampilkan.

#### *3* **Ketuk daftar pemutaran untuk memilih lagu**

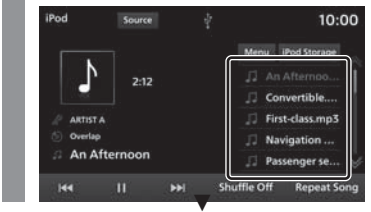

Lagu yang dipilih akan diputar.

⋗

**Bersambung ke halaman berikutnya**

#### *SARAN*

- Anda juga dapat memilih lagu dengan mengetuk **H** atau **PH**.
- Jika produk ini tipe **Type 2** , anda dapat memutar tombol [TUNE/SOUND] untuk memilih lagu.  $\rightarrow$ "Produk Ini"(H11)
- Menampilkan layar Menu Multimedia jika tombol [MEDIA] ditekan ketika tidak ada media yang dapat diputar.
- Dengan menekan lama  $H$ atau  $\overline{\blacktriangleright\blacktriangleright\blacktriangleright\blacktriangleright}$ , lagu yang sedang diputar dapat dipercepat pemutarannya atau diputar ulang.

### Mengubah Mode Pemutaran

Anda dapat memutar audio pada mode Repeat atau Shuffle.

#### *1* **Dari layar informasi pemutaran iPod, ketuk mode yang ingin anda ubah**

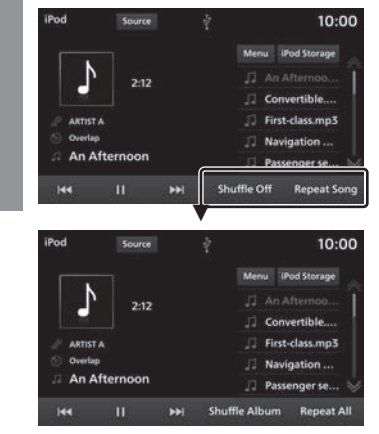

Pemutaran dalam mode yang dipilih dimulai.

### Mode Pemutaran

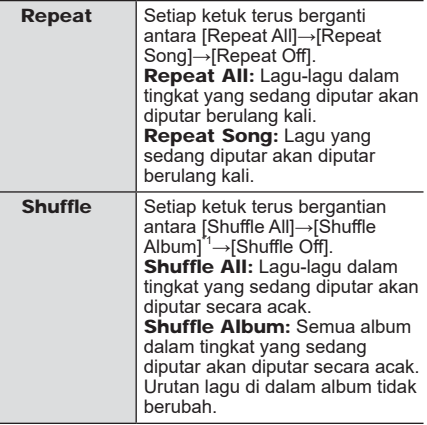

\*1) Ini mungkin tidak didukung tergantung pada iPod.

#### *SARAN*

• Dalam mode Repeat, audio akan terus diputar berulang kali walaupun anda memilih pemutaran Shuffle dan pemutaran Shuffle Album.

#### Isi tampilan

### Layar Informasi Pemutaran iPod

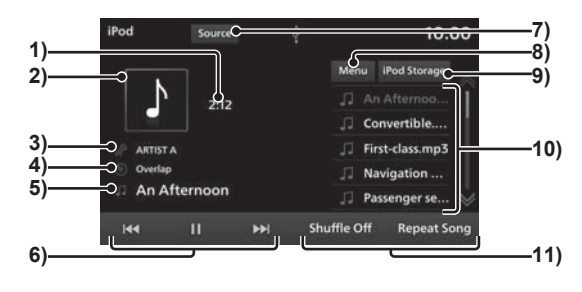

#### 1) Waktu pemutaran

#### 2) Sampul

Jika ada sampul album di informasi judul, sampul album akan ditampilkan.

#### 3) Artis

Jika ada nama artis pada informasi judul, nama artis akan ditampilkan.

#### 4) Nama Album

Jika ada nama album di informasi judul, nama album akan ditampilkan.

#### 5) Nama lagu

Jika ada nama lagu di informasi judul, nama lagu akan ditampilkan.

6)  $\overline{\mathbf{H}}$ ,  $\overline{\mathbf{H}}$ ,  $\overline{\mathbf{H}}$ ,  $\overline{\mathbf{F}}$  $M$ Lagu dapat dipilih, dijeda, dan diputar. •Dengan menekan lama  $H$ atau  $H$ ,

lagu yang sedang diputar dapat dipercepat pemutarannya atau diputar ulang.

#### 7) **Source**

Menampilkan Menu Multimedia.

#### 8) **Menu**

Daftar berbagai kategori dapat ditampilkan.

<sup>→</sup>"Mencari dari Daftar Kategori"(H48)

#### 9) **iPod Storage**

Saat dua iPod tersambung, Anda dapat beralih ke iPod yang ingin Anda putar lagunya.

<sup>→</sup>"Mengganti iPod"(H48)

#### 10) Daftar pemutaran

Menampilkan daftar putar musik. Untuk memulai pemutaran, ketuk lagu yang ingin Anda putar.

#### 11) Tombol Mode Pemutaran

Ketuk tombol yang sesuai untuk memilih mode pemutaran yang diinginkan. →"Mengubah Mode Pemutaran"(H46)

⋛

### Mencari dari Daftar Kategori

Anda dapat mencari lagu yang ingin anda dengarkan sambil memeriksa album dan nama-nama lagu dengan mengetuk daftar.

### **Ketuk Menu pada layar informasi pemutaran iPod**

#### *2***Ketuk "Category"**

*1*

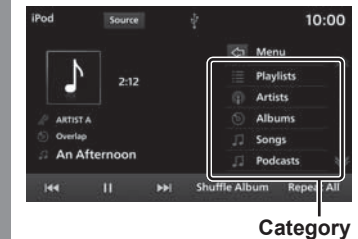

*3* **Ketuk "item" untuk diputar dari daftar**

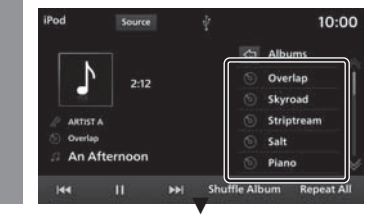

Daftar dalam item yang dipilih akan ditampilkan.

Ulangi Langkah 3 untuk mencari lagu. Untuk memulai pemutaran, ketuk lagu dari daftar yang ingin Anda putar.

#### *SARAN*

- Tingkat item yang dioperasikan pada Langkah 3 tergantung pada kategori mana yang anda pilih pada Langkah 2.
- Informasi judul yang disimpan ke dalam iPod ditampilkan di daftar.
- Ketuk  $\boxed{\Leftrightarrow}$  untuk segera menampilkan daftar sebelumnya.

### Mengganti iPod

Saat dua iPod tersambung ke produk, anda dapat beralih ke iPod yang ingin anda putar lagunya.

#### *1* **Ketuk iPod Storage pada layar informasi pemutaran iPod**

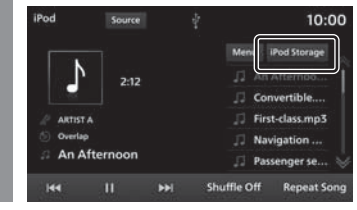

#### *2* **Ketuk "iPod" yang ingin anda sambungkan**

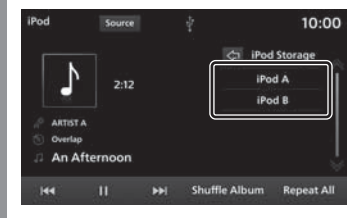

IPod yang audionya akan diputar telah dipilih.

#### *3* **Ketuk lagu yang ingin anda putar**

Lagu yang dipilih akan diputar.

# Memutar file musik dari memori USB

Anda dapat memutar file musik yang telah disimpan dalam drive memori USB yang tersedia secara komersial dengan menghubungkan drive ke produk ini.

#### *<u>APERHATIAN</u>*

- Jangan pernah memegang drive memori USB di tangan Anda untuk mengoperasikannya saat mengemudi, karena ini berbahaya.
- Jangan tinggalkan drive memori USB di kendaraan Anda untuk mencegah pencurian atau kerusakan karena suhu tinggi.
- Jangan menggunakan hard disk, pembaca kartu, atau pembaca memori, karena dapat terjadi kerusakan pada drive memori USB atau data yang terkandung di dalamnya. Jika terhubung secara keliru, matikan tombol mesin/ daya, lalu cabut drive.
- Tidak ada ganti rugi untuk data drive memori USB yang hilang.
- Bergantung pada cara menggunakan perangkat, file audio dapat menjadi rusak atau hilang, oleh karena itu disarankan agar data dicadangkan.

### *CATATAN*

- Harap operasikan drive memori USB dengan file musik yang telah disimpan saat sedang terhubung ke produk.
- Harap baca manual pengguna kendaraan anda tentang cara menghubungkan drive memori USB.

### *CATATAN*

- Penggunaan jenis drive memori USB tertentu dengan produk ini dapat tidak memungkinkan atau fungsi yang tersedia dapat dibatasi bahkan jika drive dapat digunakan.
- Sistem file drive memori USB yang didukung adalah FAT16 dan FAT32.
- Kapasitas memori USB yang didukung maksimum 32 GB.
- Kabel konektor USB yang didukung adalah USB1.1 dan  $2.0$ .
- Harap gunakan kabel yang tersedia secara komersial untuk menghubungkan drive memori USB. Beban berlebihan yang dihasilkan pada konektor USB saat dihubungkan tanpa kabel dapat merusak konektor.
- Atur perangkat agar tidak ada tindakan yang tidak aman, seperti menghubungkan kabel koneksi saat mengemudi.
- Saat menghubungkan atau melepaskan memori USB dengan produk, hentikan kendaraan terlebih dahulu untuk keamanan.
- Jangan masukkan selain perangkat audio ke sambungan USB. Kerusakan pada perangkat atau peralatan dapat terjadi
- Tergantung pada status drive memori USB, mungkin diperlukan beberapa saat bagi produk untuk mengenali drive memori USB atau memulai pemutaran.
- Tergantung pada perangkat USB, tombol produk mungkin tidak bisa digunakan saat perangkat terhubung.
- Data yang mengandung informasi hak cipta mungkin tidak bisa diputar.

### *CATATAN*

- Tergantung pada spesifikasi dan pengaturan memori USB, mungkin tidak bisa menghubungkan memori USB dengan produk atau tampilan dan pengoperasinya dapat berubah walaupun berhasil terhubung.
- Informasi lagu mungkin tidak ditampilkan dengan benar tergantung pada data musik di memori USB.
- Tergantung pada status kendaraan dan perangkat, iPod/iPhone mungkin tidak bisa diputar setelah menghidupkan mesin.

# **Tampilkan Menu Multimedia**

#### *2***Ketuk USB Audio**

*1*

Layar informasi pemutaran ditampilkan.

#### *3* **Ketuk daftar pemutaran untuk memilih lagu**

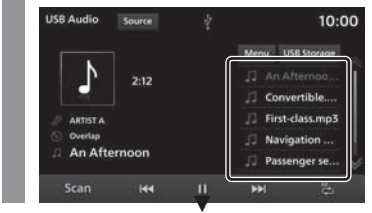

Lagu yang dipilih akan diputar.

⋗

#### **Bersambung ke halaman berikutnya**

#### *SARAN*

- Anda juga dapat memilih lagu dengan mengetuk  $H$ atau  $H$ .
- Jika produk ini tipe **Type 2** , Anda dapat memutar tombol [TUNE/SOUND] untuk memilih lagu.  $\rightarrow$ "Produk Ini"(H11)
- Menampilkan layar Menu Multimedia jika tombol [MEDIA] ditekan ketika tidak ada media yang dapat diputar.
- Dengan menekan lama  $H$ atau  $\overline{\blacktriangleright}$ , lagu yang sedang diputar dapat dipercepat pemutarannya atau diputar ulang.

### Mengubah Mode Pemutaran

Pemutaran berulang, pemutaran acak, dan pemindaian pemutaran dapat dilakukan.

#### *CATATAN*

- Saat playlist diputar, detail mode yang dapat diubah berbeda. Playlist dapat diputar dari daftar kategori.→"Mencari dari Daftar Kategori"(H52)
- *1* **Ketuk tombol "Mode Pemutaran" pada layar informasi pemutaran Audio USB**

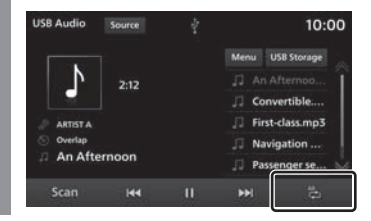

#### *2***Ketuk "Mode" yang diinginkan**

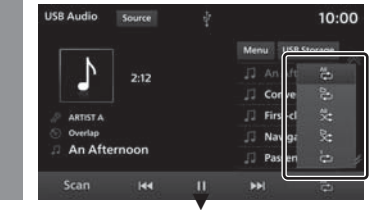

Pemutaran dalam mode yang dipilih dimulai.

### Mode Pemutaran

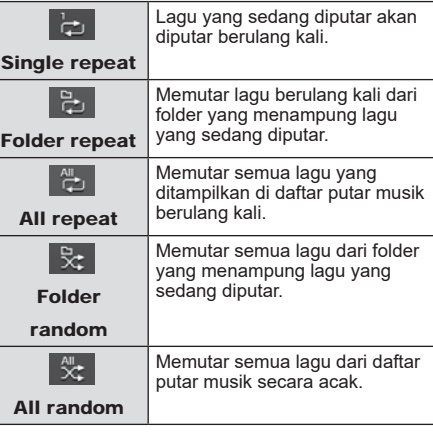

#### Saat memutar daftar putar

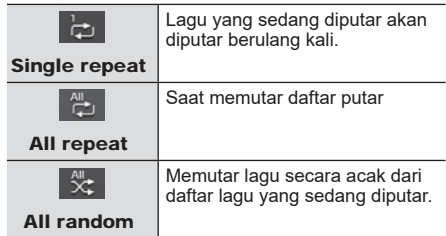

### Memindai Pemutaran

Memutar 10 detik pertama dari setiap lagu secara berurutan.

#### *1* **Ketuk Scan pada layar informasi pemutaran USB Audio**

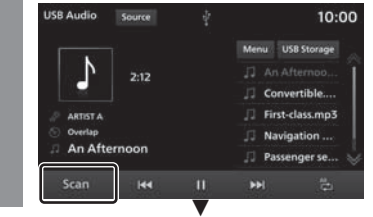

Mulai Memindai pemutaran.

#### *SARAN*

- Saat pemindaian pemutaran dimulai selama pemutaran mode Single Repeat, All Repeat, atau All Random, 10 detik pertama dari setiap lagu di semua folder dalam daftar putar akan diputar secara berurutan.
- Saat pemindaian pemutaran dimulai selama pemutaran mode Folder Repeat, atau Folder Random, 10 detik pertama dari setiap lagu dalam folder akan diputar secara berurutan.
- Pemindaian pemutaran tidak dapat dioperasikan ketika daftar putar sedang diputar.

### Isi tampilan

# Layar Informasi Pemutaran

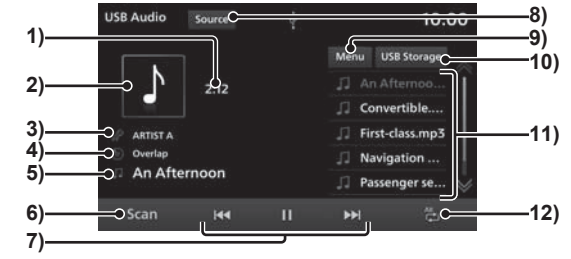

### 1) Waktu pemutaran

#### 2) Sampul

Jika ada sampul album di informasi judul, sampul album akan ditampilkan.

3) Artis

Jika ada nama artis pada informasi judul, nama artis akan ditampilkan.

4) Nama Album

Jika ada nama album di informasi judul, nama album akan ditampilkan.

5) Nama lagu

Jika ada nama lagu di informasi judul, nama lagu akan ditampilkan.

6) **Scan**

Mulai memindai pemutaran. Ketuk kembali untuk menghentikan pemindaian pemutaran.

 $7)$   $\overline{R}$  ,  $\overline{H}$  ,  $\overline{F}$  ,  $M$ 

> Lagu dapat dipilih, dijeda, dan diputar. •Dengan menekan lama  $H = \text{atan } H$ lagu yang sedang diputar dapat dipercepat

pemutarannya atau diputar ulang.

### 8) **Source**

Menampilkan Menu Multimedia.

9) **Menu**

Daftar dari bermacam kategori dapat ditampikan. →"Mencari dari Daftar Kategori"(H52)

### 10) **USB Storage**

Saat dua drive memori USB tersambung, Anda dapat beralih ke USB yang ingin Anda putar lagunya. →"Mengganti koneksi memori USB"(H52)

#### 11) Daftar pemutaran

Menampilkan daftar putar musik. Untuk memulai pemutaran, ketuk lagu yang ingin Anda putar.

#### 12) Tombol Mode Pemutaran

Ketuk tombol yang sesuai untuk memilih mode pemutaran yang diinginkan. <sup>→</sup>"Mengubah Mode Pemutaran"(H50)

⋗

### Mencari dari Daftar Kategori

Anda dapat mencari lagu yang ingin anda dengarkan sambil memeriksa album dan nama-nama lagu dengan mengetuk daftar.

#### *1* **Ketuk Menu pada layar informasi pemutaran USB Audio**

#### *2***Ketuk "Category"**

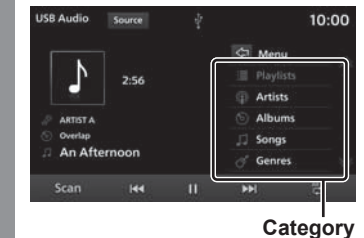

*3* **Ketuk "item" untuk diputar dari daftar**

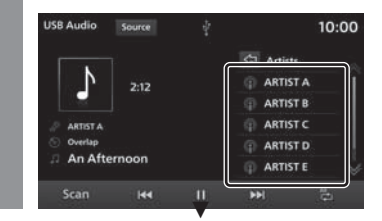

Daftar dalam item yang dipilih akan ditampilkan.

Ulangi Langkah 3 untuk mencari lagu. Untuk memulai pemutaran, ketuk lagu dari daftar yang ingin anda putar.

#### *SARAN*

- Tingkat item yang dioperasikan pada Langkah 3 tergantung pada kategori mana yang Anda pilih pada Langkah 2.
- Ketuk  $\sqrt{2}$  untuk segera menampilkan daftar sebelumnya.
- File wpl (file definisi daftar putar) diperlukan untuk memutar daftar putar anda. Simpan file wpl di folder Media root.\*1
- \*1) Jika struktur folder di bawah tingkat root berbeda dari struktur folder file wpl, daftar tidak bisa dikenali.→ "Struktur Folder"(H31)

### Mengganti koneksi memori USB

Saat dua drive memori USB terhubung ke perangkat, anda dapat beralih ke USB yang ingin anda putar lagunya.

#### *1* **Ketuk USB Storage pada layar informasi pemutaran USB Audio**

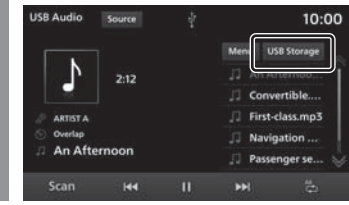

#### *2* **Ketuk memori USB yang ingin anda hubungkan**

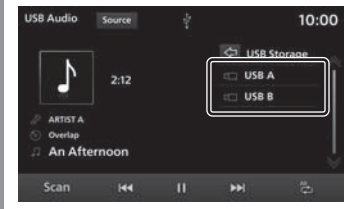

Memori USB yang akan diputar telah dipilih.

#### *3* **Ketuk lagu yang ingin anda putar**

Lagu yang dipilih akan diputar.

# Menonton video dari memori USB

Anda dapat memutar file video yang telah disimpan dalam drive memori USB yang tersedia secara komersial dengan menghubungkan drive ke produk ini.

*1***Tampilkan Menu Multimedia**

#### *2***Ketuk USB Video**

Menampilkan layar pemutaran file video.

#### *3* **Ketuk daftar pemutaran untuk memilih video**

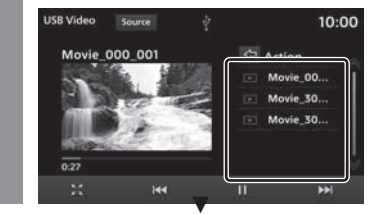

Pemutaran video yang dipilih dimulai.

### **A** PERHATIAN

- Hanya audio saat kendaraan bergerak.
- Saat melihat gambar, harap hentikan kendaraan di tempat yang aman di mana diizinkan untuk parkir.
- Menggunakan sistem ini ketika mesin tidak menyala dapat menyebabkan kesulitan menghidupkan ulang mesin, tergantung pada level pengisian baterai.

#### *SARAN*

- Menampilkan layar Menu Multimedia jika tombol [MEDIA] ditekan ketika tidak ada media yang dapat diputar.
- Anda juga dapat memilih video dengan mengetuk  $H$ atau  $H$ .
- Jika produk ini tipe **Type 2**, putar tombol [TUNE/SOUND] untuk memilih video.→"Produk Ini"(H11)
- Dengan menekan lama  $\boxed{H\blacktriangleleft}$  atau  $\overline{\blacktriangleright}$ , lagu yang sedang diputar dapat dipercepat pemutarannya atau diputar ulang.

\*1) Saat menggunakan AVRCP v1.3, v1.4 atau lebih tinggi.

⋛

### Isi tampilan

Menjelaskan layar kontrol yang ditampilkan selama pemutaran.

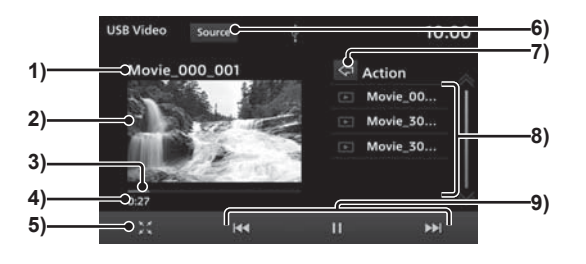

#### 1) Judul

Menampilkan judul video yang sedang diputar.

#### 2) Area tampilan video

Menampilkan gambar video. Saat diketuk dua kali, tampilan beralih ke layar penuh.

Mengetuk dua kali pada tampilan layar penuh mengembalikan tampilan menjadi normal.

#### 3) Progress bar

Dengan mengetuk progress bar, posisi awal pemutaran dapat ditentukan.

#### 4) Waktu pemutaran

5)

Beralih ke tampilan layar penuh dan memperbesar gambar.

Tampilan layar penuh menjadi **dan** kembali ke tampilan normal ketika anda mengetuknya.

6) **Source**

Menampilkan Menu Multimedia.

 $7)$   $\Leftrightarrow$ 

Membawa Anda satu tingkat lebih tinggi atau menampilkan daftar Penyimpanan  $USB.$   $^2$ .

Saat dua drive memori USB tersambung, Anda dapat beralih ke drive yang ingin Anda putar videonya.

<sup>→</sup>"Mengganti koneksi memori USB"(H52)

#### 8) Daftar pemutaran

Menampilkan daftar putar video. Ketuk video yang ingin Anda putar untuk memulai pemutaran.

# $9)$   $\overline{$   $\overline{$   $\overline{}}$   $\overline{}}$  ,  $\overline{ \overline{}}$   $\overline{}}$  ,  $\overline{ \overline{}}$  ,  $\overline{}}$  ,  $\overline{}}$

Anda dapat memilih file, dan menjeda atau memutar audio.

Dengan menekan lama  $H$ atau  $H$ lagu yang sedang diputar dapat dipercepat pemutarannya atau diputar ulang.

- \*1) Mengetuk layar selama tampilan layar penuh akan menunjukkan menu.
- \*2) Jika memori USB tidak bernama, maka USB akan ditampilkan sebagai "Root A" dan "Root B".

54 *Menonton video dari memori USB*

# Perangkat Input Eksternal

# Menggunakan Audio Bluetooth

Produk ini dapat memutar lagu yang disimpan di perangkat audio yang mendukung Bluetooth yang tersedia secara komersial.

#### *PERHATIAN*

- Jangan pernah memegang perangkat audio yang mendukung Bluetooth di tangan anda untuk mengoperasikannya saat sedang mengemudi, karena ini berbahaya.
- Jangan meninggalkan perangkat audio Bluetooth di kendaraan Anda, untuk mencegah pencurian atau kerusakan fungsi karena suhu tinggi.
- Tidak ada ganti rugi untuk kehilangan data audio Bluetooth.
- Bergantung pada cara menggunakan perangkat, file audio dapat menjadi rusak atau hilang, oleh karena itu disarankan agar data dicadangkan.

#### *CATATAN*

- Tergantung pada jenis perangkat audio yang mendukung Bluetooth, penggunaan mungkin tidak memungkinkan, atau fungsi yang dapat digunakan terbatas.
- Setelah pembaruan perangkat lunak, fungsi yang tersedia saat iPod terhubung ke produk dapat berubah.
- Konfirmasikan bersama dengan manual pengguna untuk perangkat audio yang mendukung Bluetooth yang tersedia secara komersial.

#### *CATATAN*

- Tergantung pada jenis perangkat audio yang mendukung Bluetooth, tingkat volume mungkin berbeda. Ada bahaya volume keras, jadi sebelum digunakan, anda disarankan untuk menurunkan volume.→"Sesuaikan Volume"(H13)
- Bergantung pada status perangkat audio Bluetooth, mungkin perlu waktu hingga perangkat dikenali, atau pemutaran dimulai.
- Tergantung spesifikasi dan pengaturan perangkat audio Bluetooth, koneksi dapat tidak memungkinkan, atau mengakibatkan perbedaan dalam pengoperasian atau tampilan.
- Informasi lagu mungkin tidak ditampilkan dengan benar tergantung pada data musik di perangkat audio Bluetooth.
- Tergantung pada status kendaraan dan perangkat, iPod/iPhone mungkin tidak bisa diputar setelah menghidupkan mesin.
- Data yang mengandung informasi hak cipta mungkin tidak bisa diputar.
- Disarankan agar pengaturan equalizer perangkat audio Bluetooth disetel menjadi datar.

### Profil dan Fungsi yang Didukung

Bagian ini menjelaskan fungsi-fungsi yang didukung untuk setiap profil.

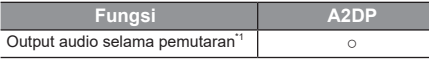

\*1) Tingkat pengambilan sampel: 44,1 kHz

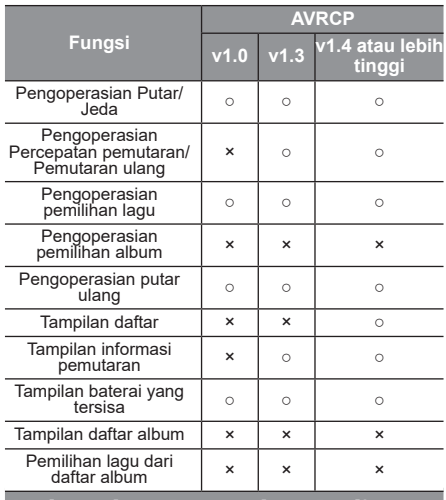

### Hubungkan Perangkat Audio yang mendukung Bluetooth

Produk dan perangkat audio yang mendukung Bluetooth terhubung menggunakan fungsi Bluetooth.

 Detail tentang cara menghubungkan, baca"Pengaturan Bluetooth"(H66). Metode pengoperasian di bawah ini menggambarkan situasi setelah koneksi selesai.

#### *CATATAN*

• Jika anda menghubungkan produk dengan iPod Anda sebagai perangkat audio yang mendukung Bluetooth, kabel iPod harus dicabut. iPod tidak akan beroperasi dengan baik ketika terhubung dengan dua cara secara bersamaan

#### Mendengarkan Perangkat Audio yang mendukung Bluetooth

#### *1***Tampilkan Menu Multimedia**

#### *2***Ketuk Bluetooth Audio**

Layar informasi pemutaran audio Bluetooth akan ditampilkan.

#### *3*Ketuk **Matau De Luntuk memilih lagu**

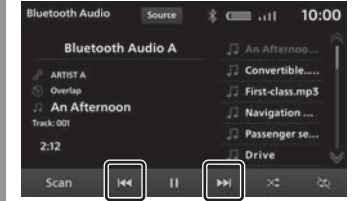

#### *SARAN*

- Jika produk ini tipe **Type 2** , anda dapat memutar tombol [TUNE/SOUND] untuk memilih lagu. →"Produk Ini"(H11)
- Menampilkan layar Menu Multimedia jika tombol [MEDIA] ditekan ketika tidak ada media yang dapat diputar.
- Dengan menekan lama  $\overline{H}$ atau  $\overline{H}$ . lagu yang sedang diputar dapat dipercepat pemutarannya atau diputar ulang. \*1
- \*1) Hanya saat menggunakan AVRCP v1.3, v1.4 atau lebih tinggi.

# Layar Informasi Pemutaran

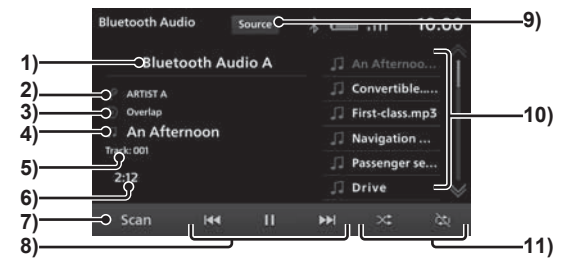

### 1) Perangkat $1$

Menampilkan nama perangkat yang terhubung.

Jika tidak ada informasi yang tersedia, akan ditampilkan "Tanpa nama".

2) Nama artis $12$ 

Jika tidak ada informasi artis yang tersedia, akan ditampilkan ,"Tanpa nama".

3) Nama album<sup>\*1\*2</sup>

Jika tidak ada informasi album yang tersedia, akan ditampilkan ,"Tanpa Album".

- 4) Nama Trek\*1\*2 Jika tidak ada informasi trek yang tersedia, akan ditampilkan ,"Tanpa Album".
- 5) Nomor lagu<sup>112</sup>

Menampilkan nomor lagu.

- 6) Waktu pemutaran
- 7) SCAN<sup>'1'2</sup>

Mulai memindai pemutaran. Ketuk kembali untuk menghentikan pemindaian pemutaran.

<sup>→</sup>"Pindai Pemutaran"(H57)

#### 8)  $\overline{\mathbf{R}}$  ,  $\overline{\mathbf{H}}$  ,  $\overline{\mathbf{B}}$  ,  $\overline{\mathbf{B}}$

anda dapat memilih, memutar, atau menjeda lagu. Dengan menekan lama **H** atau **H**, lagu yang sedang diputar dapat dipercepat pemutarannya atau diputar ulang.

#### 9) **Source**

Menampilkan Menu Multimedia.

#### 10) Daftar pemutaran $3$

Menampilkan daftar putar musik. Untuk memulai pemutaran, ketuk lagu yang ingin Anda putar.

#### 11) Tombol Mode Pemutaran\*1\*2

Ketuk tombol yang sesuai untuk memilih mode pemutaran yang diinginkan. <sup>→</sup>"Mengubah Mode Pemutaran"(H57)

- \*1) Tidak ditampilkan ketika perangkat Bluetooth Anda tidak kompatibel atau ketika informasi tidak bisa diperoleh.
- \*2) Tidak ditampilkan saat menggunakan AVRCP v1.0.
- \*3) Hanya ditampilkan saat menggunakan AVRCP v1.4 atau lebih tinggi.

#### Mengubah Mode Pemutaran

Anda dapat memulai pemutaran berulang.

\* Fungsi ini tidak bisa digunakan ketika AVRCP adalah v1.0.

#### *1* **Ketuk tombol "Mode Pemutaran" pada layar informasi pemutaran Audio Bluetooth**

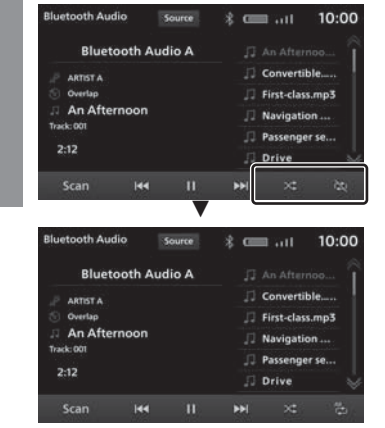

Pemutaran dalam mode yang dipilih dimulai.

### Mode Pemutaran

Bergantung pada jenis perangkat audio yang mendukung Bluetooth, detail mode pemutaran mungkin berbeda. Mode pemutaran tertentu mungkin tidak didukung pada perangkat tertentu.

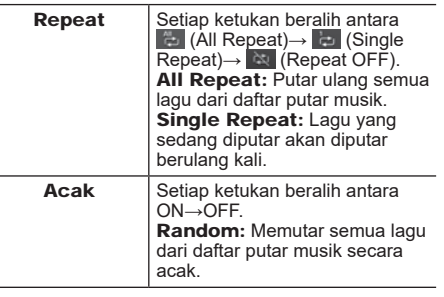

### Memindai Pemutaran

Memutar 10 detik pertama dari setiap lagu secara berurutan.

 \* Tergantung pada jenis perangkat audio yang mendukung Bluetooth, Pemindaian pemutaran mungkin tidak bisa dilakukan.

#### *1* **Ketuk Scan pada layar informasi pemutaran Audio Bluetooth**

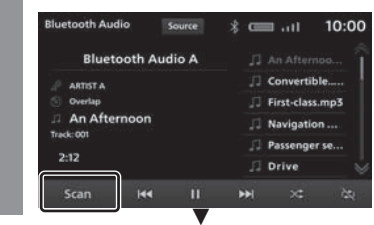

Mulai Memindai pemutaran.

⋛

#### Perlengkapan berdasarkan tipe

# Menggunakan HDMI

Untuk memasukkan dan memutar gambar dan suara, hubungkan kabel HDMI yang tersedia secara komersial dan perangkat keluaran HDMI dengan produk ini.

#### *PERHATIAN*

- Hanya audio saat kendaraan bergerak.
- Saat melihat gambar, harap hentikan kendaraan di tempat yang aman di mana diizinkan untuk parkir.
- Menggunakan sistem ini ketika mesin tidak menyala dapat menyebabkan kesulitan menghidupkan ulang mesin, tergantung pada level pengisian baterai.

#### *CATATAN*

- Mendukung HDMI1.3.
- Format gambar yang didukung adalah 480p atau 720p.
- Gambar perangkat HDMI output tidak dapat dikeluarkan ke perangkat eksternal.

### Melihat gambar HDMI

#### *1***Tampilkan Menu Multimedia**

#### *2* **Ketuk HDMI** ▼

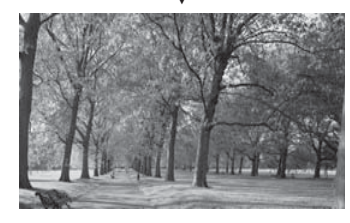

Hal ini menampilkan gambar perangkat HDMI output.

#### *CATATAN*

• Harap baca manual pengguna pada perangkat tentang cara mengoperasikan perangkat HDMI output.

# INFO/PENGATURAN

# INFO

#### Perlengkapan berdasarkan tipe

# Kamera

Kamera dapat menampilkan video ruang di belakang kendaraan untuk mengatasi area yang tidak terlihat.

Terkait posisi kamera, jangkauan tampilan layar, dan metode operasi terperinci, silahkan baca buku panduan kendaraan.

#### *PERINGATAN*

• Gambar pada kamera tidak membebaskan pengemudi dari kewajiban untuk memperhatikan sekitar atau mengurangi kewajiban tersebut.

Berkendara dengan tetap memeriksa keamanan lingkungan dengan mata Anda sendiri seperti yang Anda lakukan saat tidak ada kamera.

#### *PERHATIAN*

- Jika lumpur, salju, atau sejenisnya menempel pada kamera, jangan bersihkan menggunakan batang yang kaku atau sejenisnya. Gunakanlah air atau air hangat, lalu bersihkan dengan kain lembut.
- Tergantung pada jumlah orang di dalam mobil dan berapa banyak muatan, gambar kamera dan garis panduan mungkin keluar dari jalur.
- Pada jalan yang miring dan ketika mobil dimiringkan, gambar kamera dan garis pemandu mungkin keluar dari jalur.

### Melihat gambar kamera

### Tampilan Menggunakan Posisi Gigi

#### *1***Pindahkan posisi gigi ke "R".**

Gambar dari kamera belakang atau Multi Around Monitor ditampilkan.

Jika kendaraan keluar dari mode "R", maka akan kembali pada tampilan asli.

### Menampilkan Menggunakan Tombol Kontrol Setir

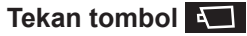

*1*

<sup>→</sup>"Pengoperasian Tombol remote Kontrol  $Setir''(H16)$ 

Tekan  $\Box$  untuk menampilkan gambar *Multi* Around Monitor.

Gambar kamera berganti setiap kali tombol **ditekan.** 

# Info

*2*

Anda dapat memeriksa versi produk dan nomor seri. Layar Bantuan juga ditampilkan

### Menampilkan Informasi Versi

#### *1***Layar HOME ditampilkan**

**Ketuk Info**

Menampilkan layar Info.

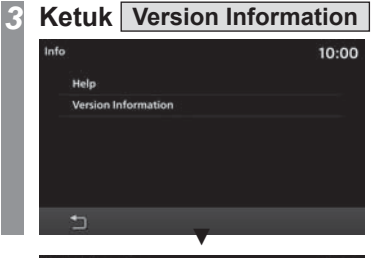

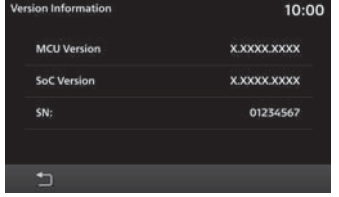

Menampilkan versi perangkat lunak dan nomor seri.

### Menampilkan Bantuan

Menampilkan berbagai layar Info.

### *CATATAN*

- Jika smartphone yang kompatibel dengan [Apple CarPlay Help] atau [Android Auto Help] tidak pernah terhubung, tombol tidak akan ditampilkan.
- Layar Bantuan atau bagian dari opsi Bantuan mungkin tidak tersedia tergantung pada model kendaraan.

#### *1***Layar HOME ditampilkan**

*2***Ketuk Info**

Menampilkan layar Info.

- *3***Ketuk Help**
- *4***Ketuk salah satu opsi Bantuan**

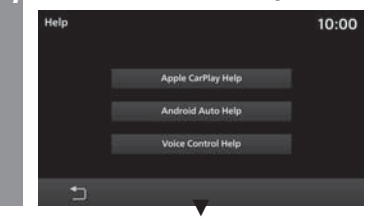

Menampilkan layar bantuan.

# PENGATURAN

# Mengubah Pengaturan

Mengubah pengaturan produk.

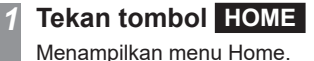

#### *2***Ketuk Setting**

Menu pengaturan akan ditampilkan.

#### *SARAN*

• Layar Pengaturan akan ditampilkan jika anda menekan tombol [SETTINGS].

#### *3* **Ketuk "Item" yang pengaturannya akan diubah**

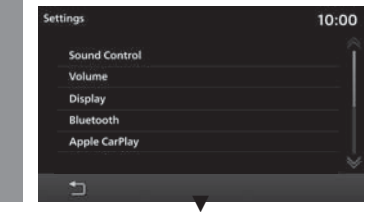

Menampilkan layar Pengaturan dari item yang dipilih.

# Pengaturan yang Tersedia

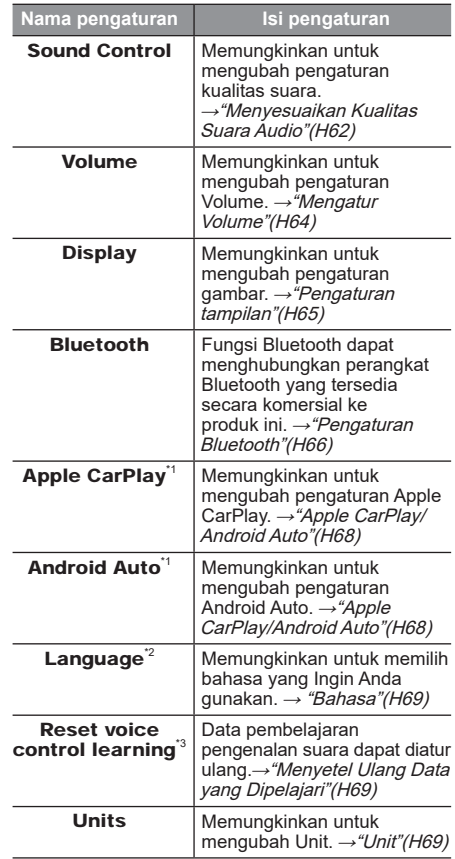

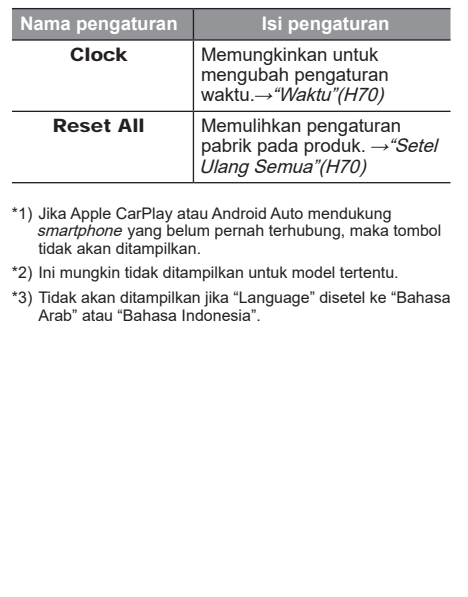

# Mengatur Kualitas Suara Audio

Ubah pengaturan kualitas audio.

#### *CATATAN*

• Saat Audio tidak aktif, Panggilan masuk, Dalam Panggilan, atau Keadaan Panggilan, kontrol suara tidak tersedia.

### Fader/Balance

Output tingkat suara dari speaker dapat disesuaikan dengan tombol kursor.

#### *1***Tampilkan Menu Pengaturan**

*2***Ketuk Sound Control**

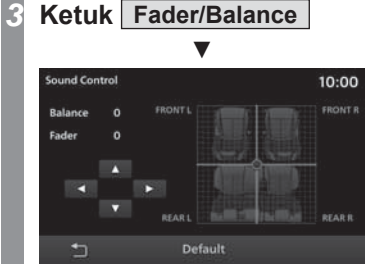

*4*Ketuk **4** atau **D** untuk **menyesuaikan Balance**

Dapat diatur dari angka antara -11 hingga 0 hingga 11.

*5***Ketuk ▲ ▼ untuk** 

**menyesuaikan Fader**

Dapat diatur dari angka antara 11 hingga 0 hingga  $-11$ .

Pengaturan Fader/Balance telah selesai.

#### *SARAN*

- Dapat juga disesuaikan hanya dengan mengetuk posisi tingkatan yang ingin anda atur.
- Ketuk [Default] untuk mengembalikan semua kontrol suara ke pengaturan pabrik.

#### Nada

Anda dapat mengatur berbagai level kualitas suara.

# **Tampilkan Menu Pengaturan**

- *2***Ketuk Sound Control**
- *3***Ketuk Tone**
- *4*Ketuk  $\boxed{-}$  atau  $\boxed{+}$  untuk **menyesuaikan tingkat kualitas**

#### **suara**

*1*

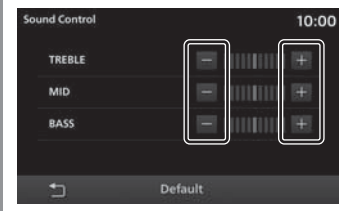

Jika kendaraan dilengkapi dengan Premium (9 speaker), maka tingkat "PUNCH" juga dapat diatur.

Pengaturan Nada selesai.

#### *SARAN*

• Ketuk [Default] untuk mengembalikan semua kontrol suara ke pengaturan pabrik.

### Pengaturan yang Tersedia

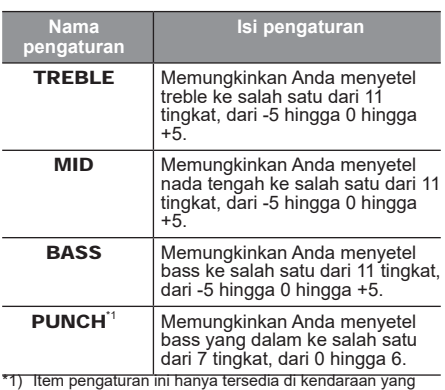

\*1) Item pengaturan ini hanya tersedia di kendaraan yang dilengkapi dengan Premium (9 speaker) .

### Equalizer

Hal ini memungkinkan Anda untuk mengatur jenis suara.

- *1***Tampilkan Menu Pengaturan**
- *2***Ketuk Sound Control**
- *3***Ketuk Equalizer**
- *4***Ketuk "Tipe" suara**

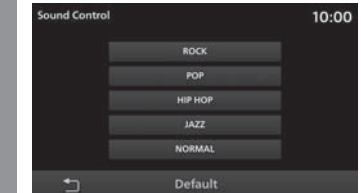

#### *SARAN*

• Ketuk [Default] untuk mengembalikan semua kontrol suara ke pengaturan pabrik.

### Pengaturan Lainnya

#### *1***Tampilkan Menu Pengaturan**

- *2***Ketuk Sound Control**
- *3***Ketuk Other**
- *4*Ketuk  $\boxed{-}$  atau  $\boxed{+}$  pada setiap **item yang Ingin anda setel**

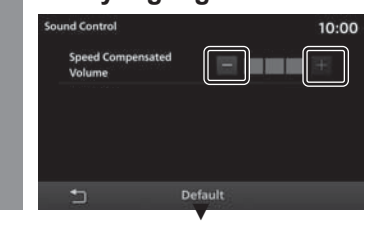

Perubahan pengaturan selesai.

#### *SARAN*

• Ketuk [Default] untuk mengembalikan semua kontrol suara ke pengaturan pabrik.

# Pengaturan yang Tersedia

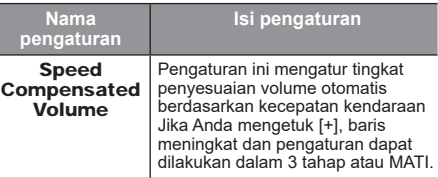

#### *SARAN*

• Jika Anda merasa bahwa efek DOLBY Volume tidak cocok untuk musik yang sedang diputar, silahkan di nonaktifkan.

# Pengaturan Sistem

Anda dapat melakukan pengaturan sistem seperti waktu, bahasa, volume, unit, dan perangkat Bluetooth

### Pengaturan Volume

Memungkinkan untuk mengubah pengaturan Volume.

- *1***Tampilkan Menu Pengaturan**
- *2***Ketuk Volume**
- *3*Ketuk  $\boxed{-}$  atau  $\boxed{+}$  untuk **menyesuaikan berbagai pengaturan volume**

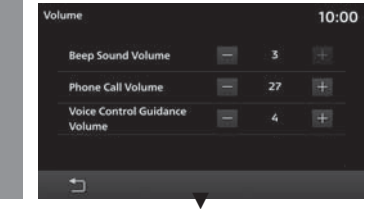

Pengaturan volume selesai.

### Pengaturan yang Tersedia

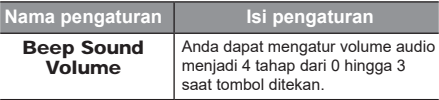

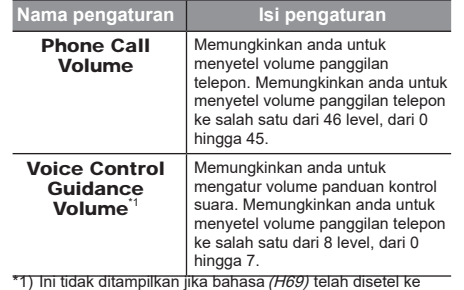

bahasa Arab atau Indonesia.

### Pengaturan Tampilan

Digunakan untuk mengatur kecerahan, kontras, dan pengaturan terkait dari menu dan layar gambar.

#### *1***Tampilkan Menu Pengaturan**

#### *2***Ketuk Display**

#### *3* **Ketuk "layar" yang ingin anda setel.**

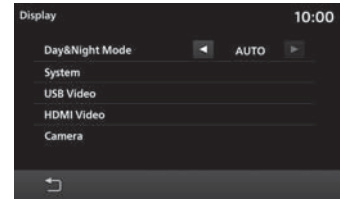

#### *4***Sesuaikan item.**

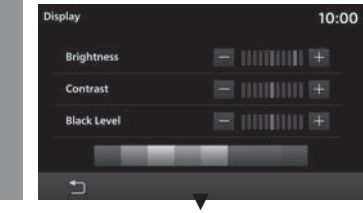

Pengaturan layar telah selesai.

### Pengaturan yang Tersedia

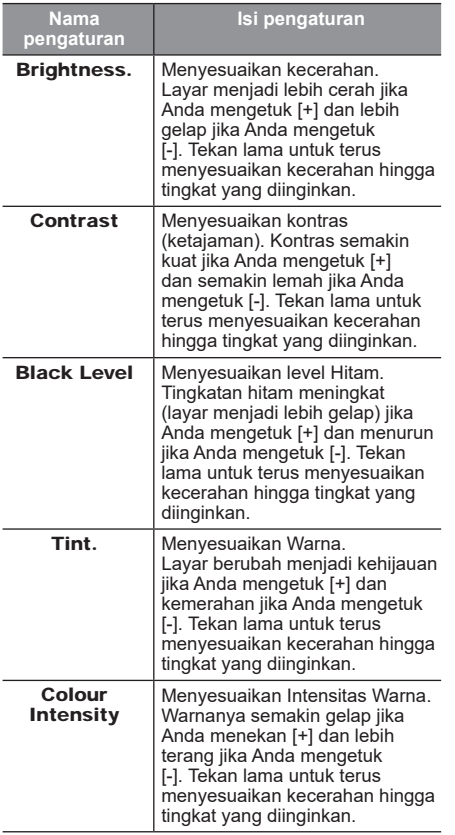

### Mode Siang & Malam

Warna layar dapat diubah bersama dengan pencahayaan ILL kendaraan.

#### *1***Tampilkan Menu Pengaturan**

#### *2* **Ketuk Display** *3*

### **Ketuk ◀ atau ▶ untuk mengubah**

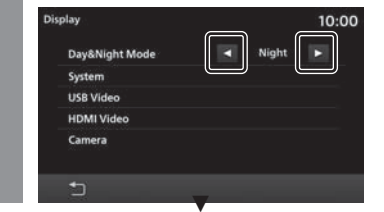

Pengaturan Mode Siang & Malam telah selesai.

# Pengaturan yang Tersedia

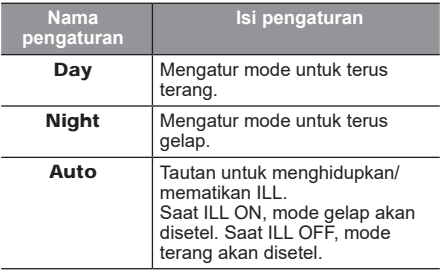

### Pengaturan Bluetooth

Anda dapat menggunakan fungsi Bluetooth untuk menghubungkan perangkat Bluetooth yang tersedia secara komersial ke produk ini.

#### Apa itu Bluetooth

Bluetooth adalah standar komunikasi nirkabel yang khusus untuk menghubungkan perangkat jarak pendek (beberapa meter atau kurang).

#### *CATATAN*

• Produk ini kompatibel dengan Bluetooth 4.1+ EDR.

#### Profil yang didukung

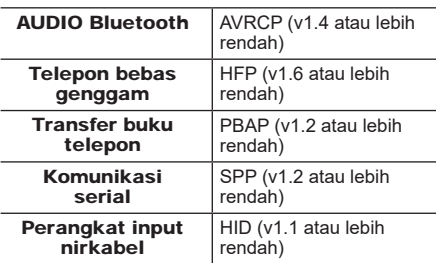

#### *CATATAN*

- Batalkan fungsi seperti "dial lock" ponsel, dan sambungkan saat berada di layar siaga.
- Saat terhubung, pengoperasian pada perangkat Bluetooth (menerima panggilan, dll.) mungkin tidak berfungsi dengan benar.
- Untuk detail tentang cara memasukkan kode sandi untuk perangkat Bluetooth anda, lihat manual pengguna.

#### *CATATAN*

- Koneksi terkadang gagal. Daftarkan kembali.
- Tergantung pada jarak antara produk ini dan perangkat Bluetooth anda, kondisi di dalam kendaraan, dan jenis pelindung, koneksi mungkin tidak dapat dilakukan. Dalam hal ini, letakkan Bluetooth anda sedekat mungkin dengan produk ini.
- Meskipun perangkat mendukung Bluetooth, karakteristik dan spesifikasi perangkat tersebut dapat menyebabkan tidak terjadinya pengoperasian yang benar.
- Beberapa perangkat Bluetooth tidak bisa dihubungkan.
- Tergantung pada perangkat Bluetooth, koneksinya mungkin butuh waktu.
- Hingga lima perangkat Bluetooth dapat didaftarkan

Jika jumlah maksimum perangkat sudah teregistrasi, anda harus menghapus setidaknya satu dari perangkat terhubung sebelum mendaftarkan perangkat baru.

### Mendaftarkan Perangkat **Bluetooth**

Mendaftarkan perangkat Bluetooth pada produk ini.

#### *1***Tampilkan Menu Pengaturan**

#### *2***Ketuk Bluetooth**

Jika tidak ada perangkat Bluetooth terdaftar, akan muncul layar yang meminta Anda untuk mendaftarkan perangkat. Ketuk [OK] dan lanjutkan ke langkah 5.

# *3*

#### **Ketuk Device Management**

#### *4***Ketuk**

*5* **Pastikan kode sandi yang ditampilkan di layar sama dengan yang ditampilkan pada perangkat Bluetooth**

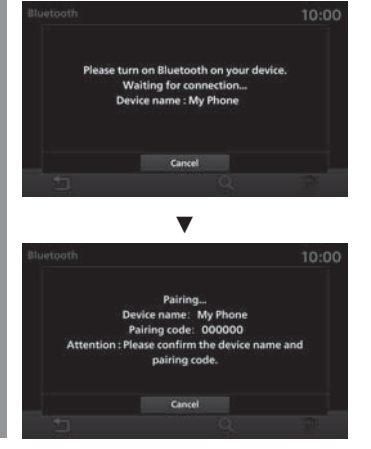

*6* **Dari perangkat Bluetooth yang tersedia, pilih produk**

*7* **Ketuk OK** ▼

Ketika koneksinya selesai, ikon Bluetooth dan kekuatan sinyal akan ditampilkan.

#### *SARAN*

- Jika telepon tidak terdaftar, tekan tombol [PHONE] untuk menampilkan layar pemasangan.
- Setelah pemasangan, Kontak dari telepon akan diimpor.

### Memilih Perangkat Bluetooth

Jika anda telah mendaftarkan beberapa perangkat Bluetooth, anda harus memilih mana yang akan dihubungkan. (Sejak saat itu, perangkat Bluetooth yang anda atur dengan fungsi ini akan terhubung saat anda membawanya ke dalam kendaraan.)

#### *1***Tampilkan Menu Pengaturan**

- *2***Ketuk Bluetooth**
- *3***Ketuk Device Management**
- *4* **Ketuk nama "perangkat" yang ingin Anda hubungkan**

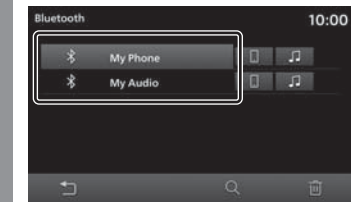

**Ketuk <b>atau** 

*5*

Jika anda ingin terhubung ke perangkat Bluetooth dan menggunakannya dalam mode hands-free, pilih **. In the Same filter** . Saat menggunakannya untuk AUDIO Bluetooth, pilih **.** 

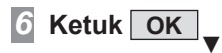

Pemilihan perangkat Bluetooth telah selesai.

#### *SARAN*

• Smartphone yang menggunakan Apple CarPlay/Android Auto tidak bisa terhubung ke Audio Bluetooth (AVP).

### Sinkronisasi Kontak dan Riwayat

Kontak dan riwayat ponsel yang terhubung melalui Bluetooth dapat dilihat pada produk dan tersedia untuk digunakan.

#### *1***Tampilkan Menu Pengaturan**

- *2***Ketuk Bluetooth**
- *3***Ketuk OFF► pada perangkat yang akan dipasangkan**

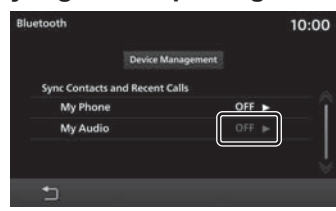

Jika layar ini [ON], maka sinkronisasi (tampilan) telah selesai. Oleh karena itu, pengoperasian selanjutnya tidak diperlukan.

[OFF] Ketuk OFF untuk menonaktifkan sinkronisasi (tampilan).

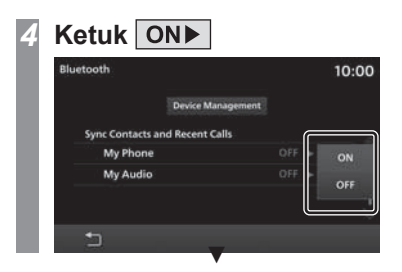

Setelah sinkronisasi dimulai, kontak dan riwayat ponsel yang terhubung melalui Bluetooth tersedia untuk digunakan melalui produk.

#### *CATATAN*

• Mungkin perlu waktu untuk menyelesaikan sinkronisasi kontak dan riwayat.

### Menghapus Daftar Perangkat Bluetooth

Menghapus perangkat Bluetooth yang telah terdaftar.

*1*

**Tampilkan Menu Pengaturan**

- *2***Ketuk Bluetooth**
- *3***Ketuk Device Management**
- *4* **Ketuk nama "perangkat" yang ingin anda hapus**

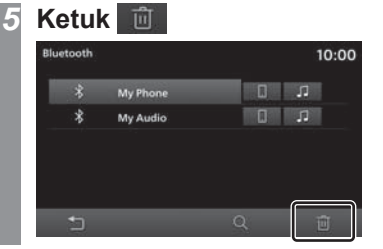

*6* **Ketuk OK** ▼

Perangkat yang dipilih akan dihapus.

### Apple CarPlay/Android Auto

Dapat mengelola perangkat yang menggunakan Apple CarPlay atau Android Auto.

#### *CATATAN*

• Jika *smartphone* yang mendukung Apple CarPlay atau Android Auto tidak pernah terhubung, layar ini tidak akan ditampilkan.

#### Mengaktifkan/Menonaktifkan **Perangkat**

Perangkat yang terdaftar dapat diaktifkan atau dinonaktifkan.

#### *1***Tampilkan Menu Pengaturan**

#### *SARAN*

• Layar Pengaturan akan ditampilkan jika anda menekan tombol [SETTINGS].

*2* **Ketuk Apple CarPlay atau Android Auto**

#### *3* **Ketuk nama "perangkat" yang ingin anda atur**

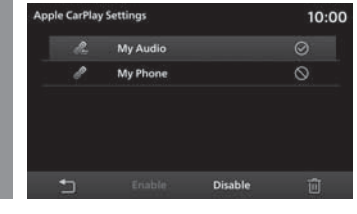

#### *4* **Ketuk Enable atau Disable** ▼

Pesan ditampilkan, dan pengaturan untuk perangkat yang dipilih telah selesai.

#### Ikon

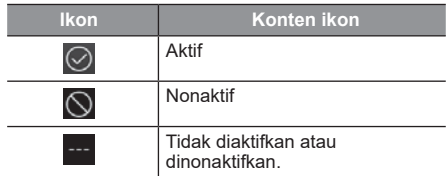

### Menghapus Perangkat

*1* **Selesaikan pengoperasian hingga langkah 2 "Mengaktifkan/Menonaktifkan Perangkat"(H68)**

Hal ini menampilkan daftar perangkat.

*2* **Ketuk nama "perangkat" yang ingin anda hapus**

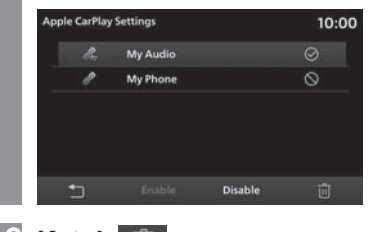

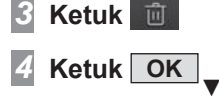

Perangkat yang dipilih telah dihapus.

### Bahasa

Ganti bahasa yang sedang digunakan.

#### *1***Tampilkan Menu Pengaturan**

*2***Ketuk Language**

#### *3* **Ketuk "Bahasa" yang ingin anda gunakan**

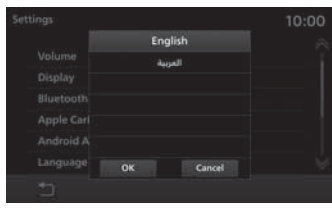

#### *4* **Ketuk OK** ▼

Bahasa telah diganti.

#### *SARAN*

• Bahasa yang tersedia dapat bervariasi tergantung pada wilayah.

### Menyetel Ulang Data yang Disimpan

Produk ini menyimpan data setiap kali pengenalan suara digunakan untuk meningkatkan fungsi pengenalan suara. Akumulasi data ini dapat dihapus untuk mengatur ulang produk ke pengaturan pabrik.

#### *1***Tampilkan Menu Pengaturan**

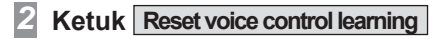

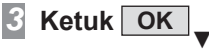

Hal ini akan menghapus akumulasi data yang dipelajari dan mengatur ulang produk ke pengaturan pabrik.

### Unit

Hal ini mengubah unit. Pengaturan mungkin berbeda tergantung pada model kendaraan.

#### *1***Tampilkan Menu Pengaturan**

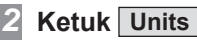

*3***Ketuk "unit" yang akan diubah**

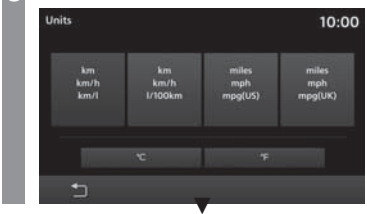

Perubahan unit telah selesai.

#### Jam

Anda dapat mengubah pengaturan waktu

# **Tampilkan Menu Pengaturan**

#### *2***Ketuk Clock**

*1*

*3* **Ketuk "Detail tampilan" dari waktu yang ingin Anda atur**

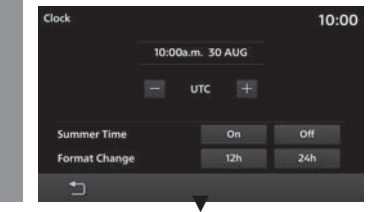

Pengaturan tampilan waktu telah selesai.

### Pengaturan yang Tersedia

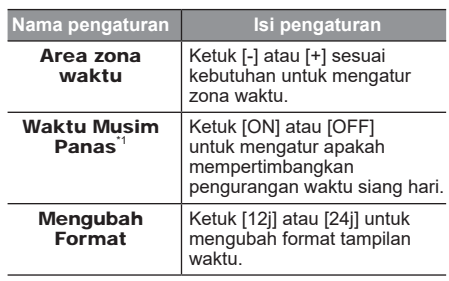

\*1) Pengaturan ini mungkin tidak ditampilkan untuk model tertentu.

### Setel Ulang Semua

Memulihkan pengaturan pabrik pada produk.

#### *1* **Tampilkan Menu Pengaturan** *2* **Ketuk Reset All Ketuk OK** *3*This will restore system settings such as brightness and volume to their default values. All personal data will be cleared. Please see your owner's manual for more details. Would you like to continue? OK Cancel **Ketuk OK** *4*tinas

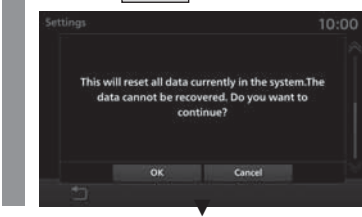

Perangkat dihidupkan ulang secara otomatis untuk menyelesaikan penyetelan ulang.

# Lain-lain

# Kontrol Suara

Anda dapat melakukan panggilan dan pengoperasian audio dengan perintah suara.

#### Memulai Fungsi Pengenalan Suara

**Tekan tombol**  $\mathbb{R}$  **| pada setir. Setelah terdengar bunyi "beep", ucapkan "Perintah suara".**

<sup>→</sup>"Pengoperasian Tombol remote Kontrol Setir"(H16)

#### *SARAN*

*1*

- Anda dapat memeriksa cara menggunakan kontrol suara →"Periksa Bantuan Perintah Suara""(H72)
- Pendaftaran voice tag diperlukan untuk membuat panggilan menggunakan pengenalan suara. →"Mendaftarkan voice tag"(H26)

#### Mengakhiri fungsi kontrol suara

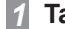

### **Tahan tombol pada setir**

<sup>→</sup>"Pengoperasian Tombol remote Kontrol  $Setir''(H16)$ 

Akhiri kontrol suara.

#### *CATATAN*

Fungsi kontrol suara mungkin sulit digunakan di beberapa lingkungan dan dengan cara beberapa orang berbicara.

Hal-hal berikut ini akan membantu Anda memanfaatkan fungsi kontrol suara dengan sebaik-baiknya.

- Berbicaralah dengan keras dan jelas. Hal ini akan membuat pengenalan suara lebih mudah.
- Saat melakukan panggilan, hindari mengatakan hal-hal seperti "uh", "um, uh", "aah", dll. Hal tersebut mungkin disalahartikan sebagai kata lain.
- Tutup jendelanya. Kebisingan dari luar dapat menyebabkan kesalahan pengenalan.
- Mintalah semua orang di dalam kendaraan untuk diam saat Anda melakukan panggilan suara. Suara orang lain di dalam kendaraan dapat menyebabkan kesalahan pengenalan.
- Kata-kata terkadang disalahartikan sebagai kata lain dengan pelafalan yang sama.
- Jika sekitar terlalu bising, kesalahan pengenalan mungkin terjadi. Contoh: Mengemudi melalui terowongan, mengemudi dengan rantai di ban
- Aliran udara yang kuat dari AC atau pemanas dapat membuat pengenalan menjadi lebih sulit.
- Pada kasus-kasus berikut, perintah suara tidak diterima.
- Berbicara terlalu lambat (terlalu cepat)
- Berbicara terlalu keras (terlalu pelan)
- Tidak mengatakan apa-apa atau pengucapan tidak jelas
- Berbicara sebelum bunyi "beep"
## Periksa Bantuan Perintah Suara

Anda dapat memeriksa penggunaan kontrol suara, daftar perintah suara, dll. Fungsi ini tidak tersedia jika Anda mengubah bahasa menjadi bahasa Arab atau Indonesia.

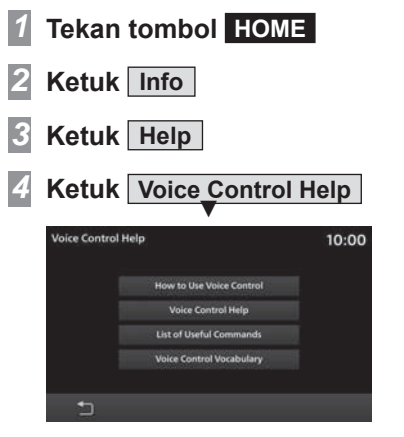

Setelah itu, silakan periksa metode pengoperasian dengan mengetuk setiap menu.

## Penyelesaian Masalah

Silakan periksa item ini jika ada pesan yang muncul di layar, atau jika Anda merasa ada sesuatu yang tidak berfungsi dengan benar.

## Jika Pesan Ini Muncul...

Sebuah pesan ditampilkan di layar produk ini sesuai dengan situasinya.

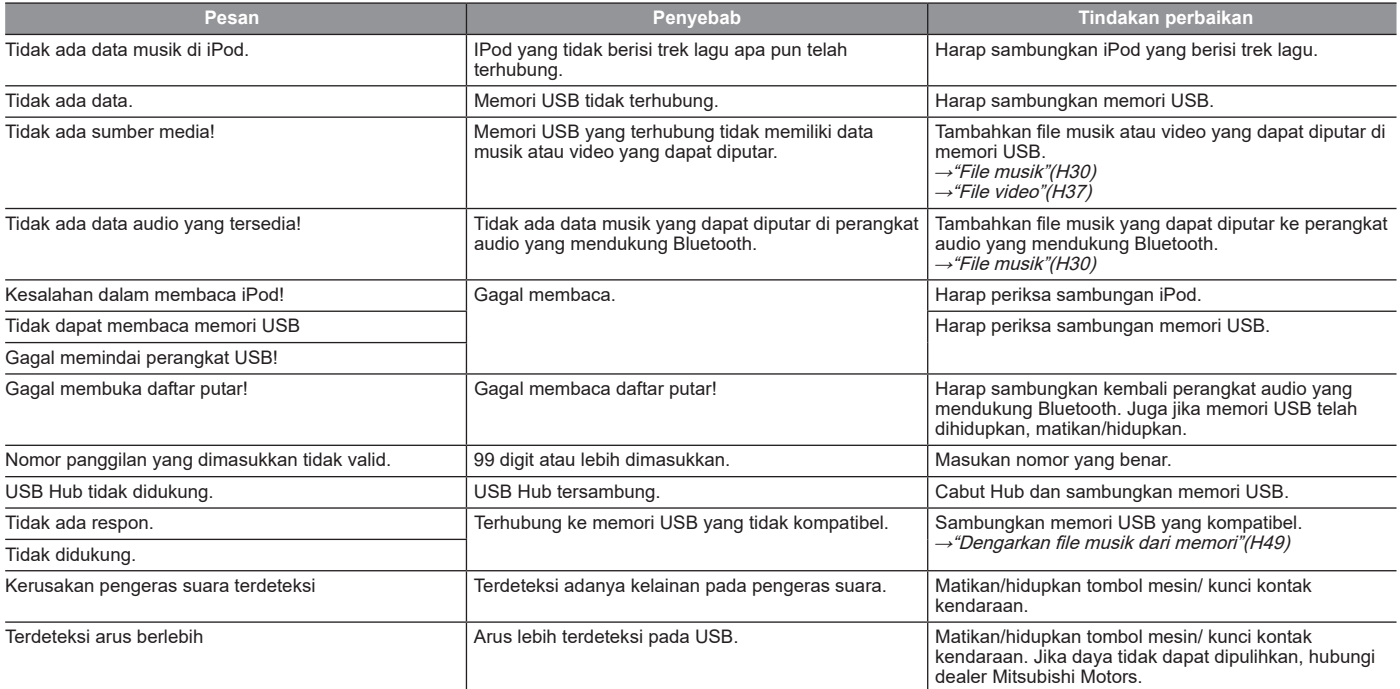

Berikut adalah daftar gejala, penyebab, dan tindakan perbaikan yang harus diambil jika menurut Anda ada sesuatu yang tidak berfungsi dengan baik.

## Umum

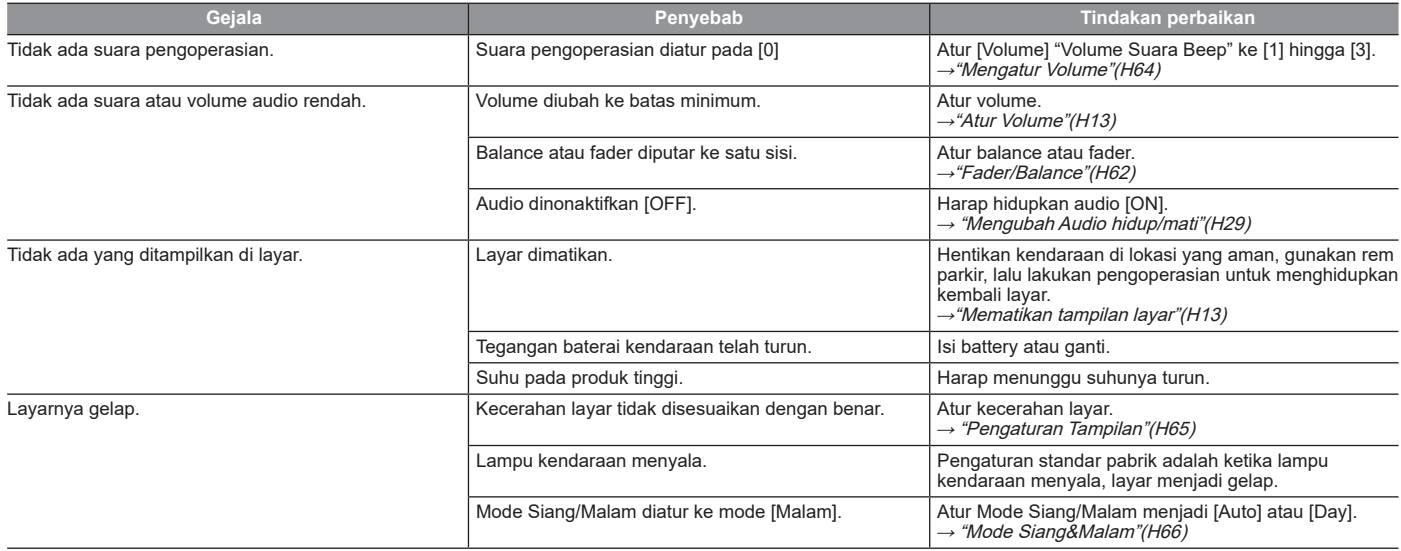

**PT Mitsubishi Motors Krama Yudha Sales Indonesia**www.mitsubishi-motors.co.id